# GIGAIPC

## QBiX-JMB-CMLA47EHGP-A1

Industrial System with Intel® Q470E Chipset, Support for Intel® 10th Gen. Core™ i Processor , discrete GFX card and 850W power supply

### Startup Manual

### Packing List

Before you begin installing your card, please make sure that the following items have been shipped:

For Main system : 9BQJQ47EPMR-SI 1. Graphic Power Cable #18 200mm x 2 (P/N: 25CRI-200309-S9R) 2. HDD Screws M3x4L x 16 (P/N:

25984G-1C014-S00)

\*Quantity of the HDD screws in the accessory kit may decreased based on actual HDD assemble quantity.

#### Caution: DANGER OF EXPLOSION IF BATTERY IS INCORRECTLY REPLACED. REPLACE ONLY WITH THE SAME OR EQUIVALENT TYPE RECOMMENDED BY THE MANUFACTURER, DISCARD USED BATTERIES ACCORDING TO THE MANUFACTURER'S INSTRUCTIONS.

### Dimension

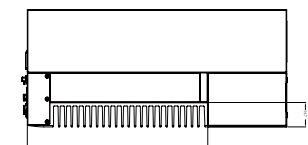

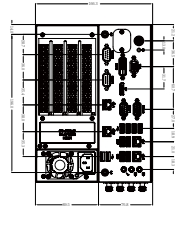

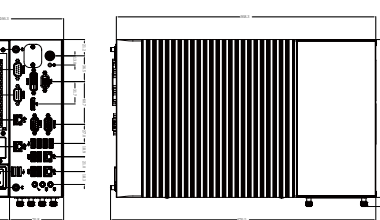

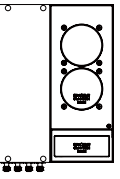

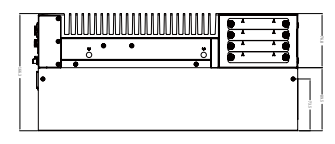

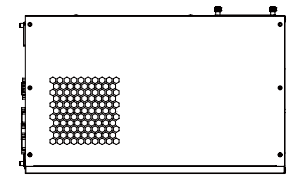

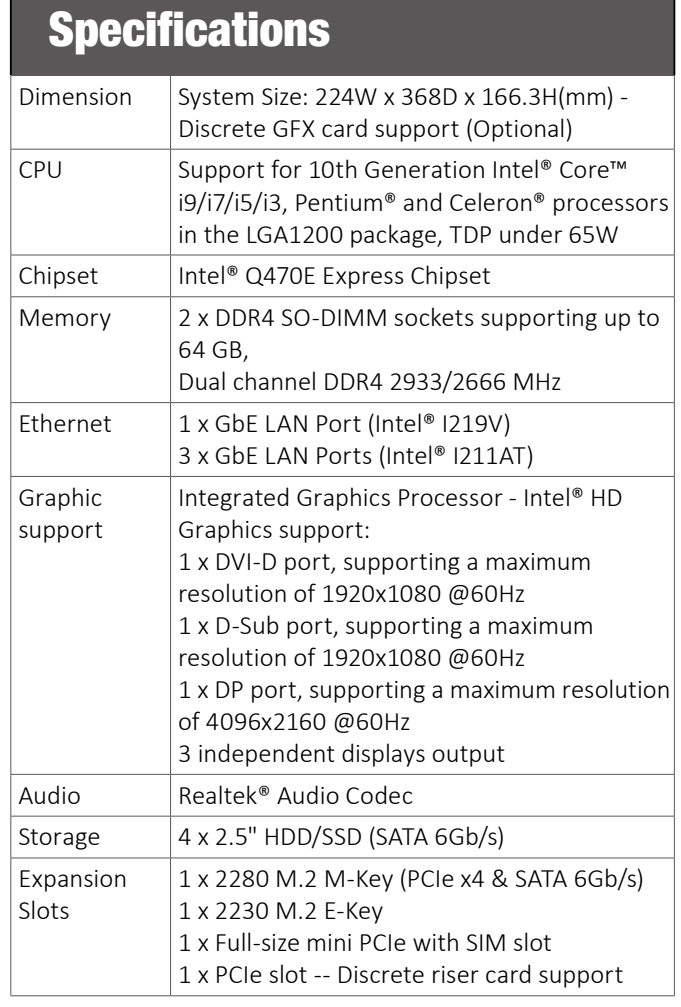

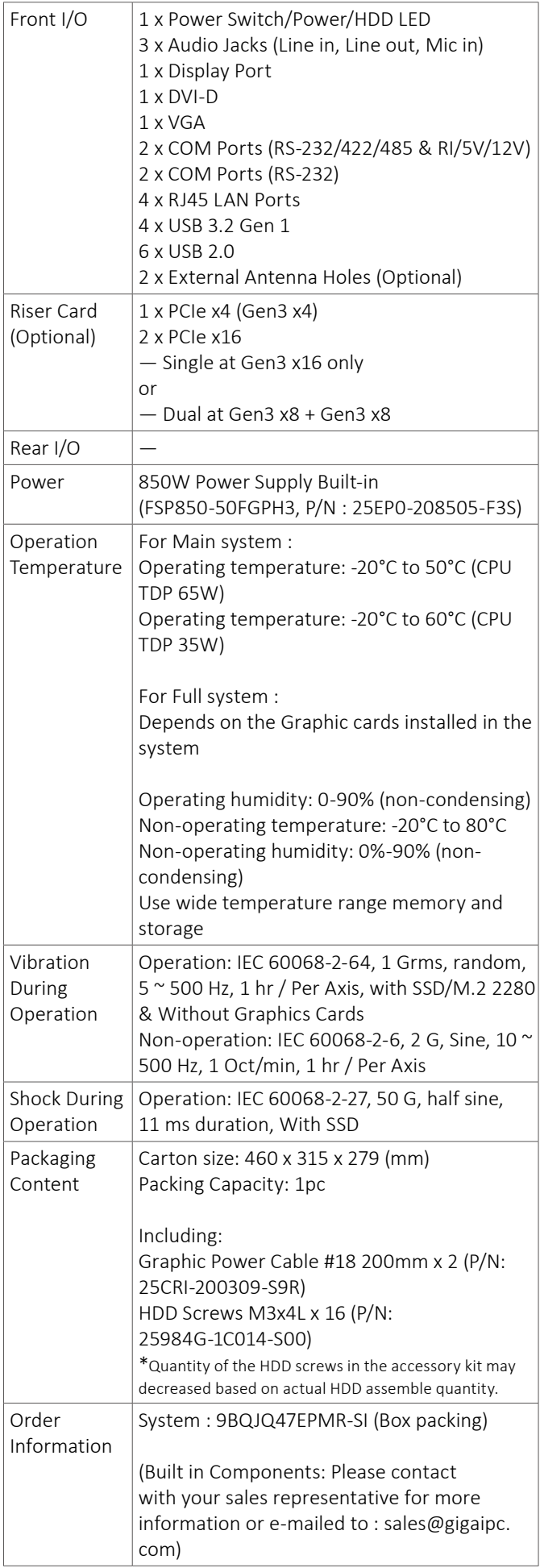

### System I/O Interface

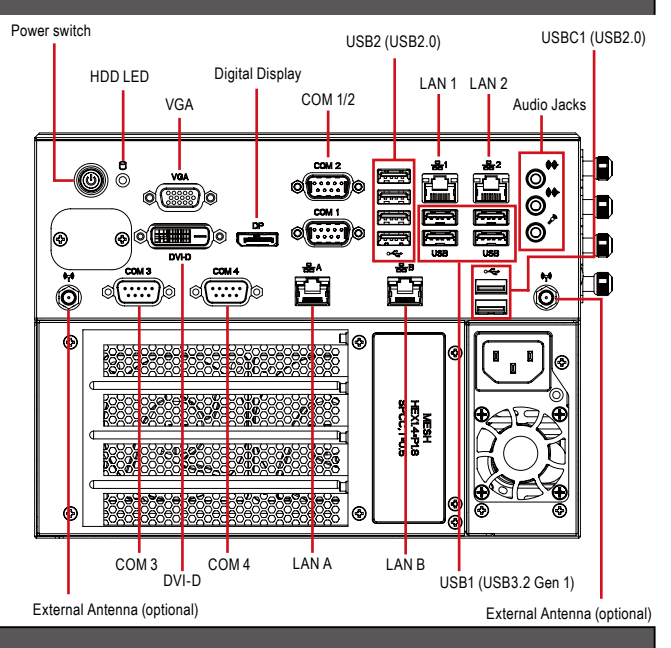

#### Jumpers and Connectors

The board has a number of jumpers that allow you to configure your system to suit your application. The table below lists the function of each of the jumpers and connectors.

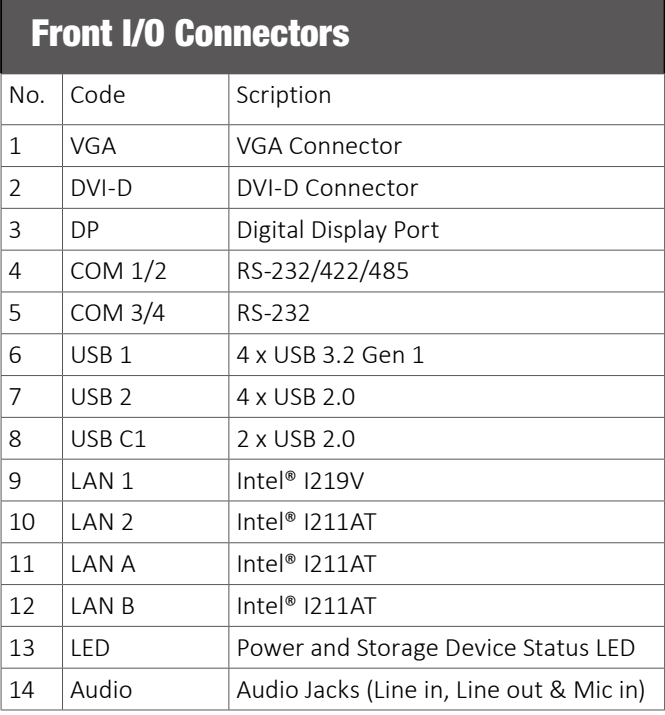

#### Internal I/O Connectors

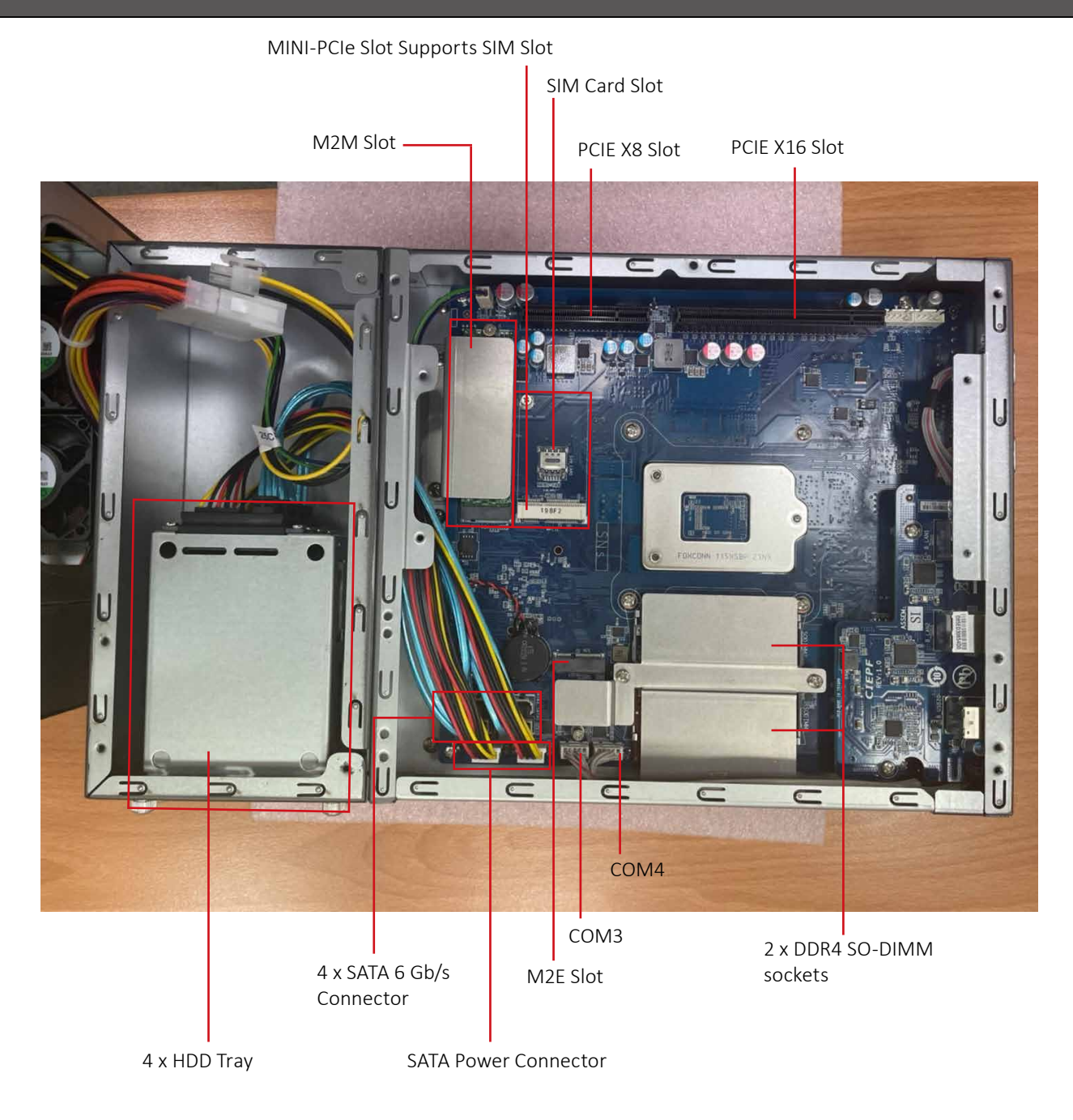

### **Expansion Front View Expansion Rear View**

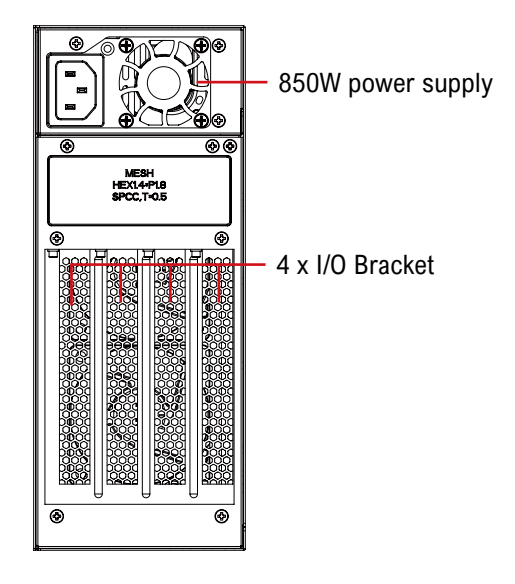

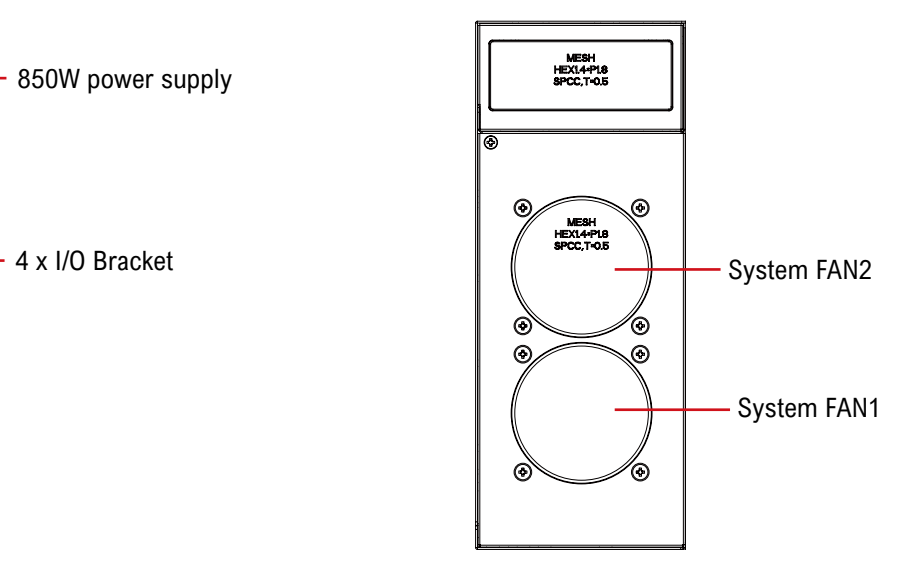

#### Expansion I/O Connectors

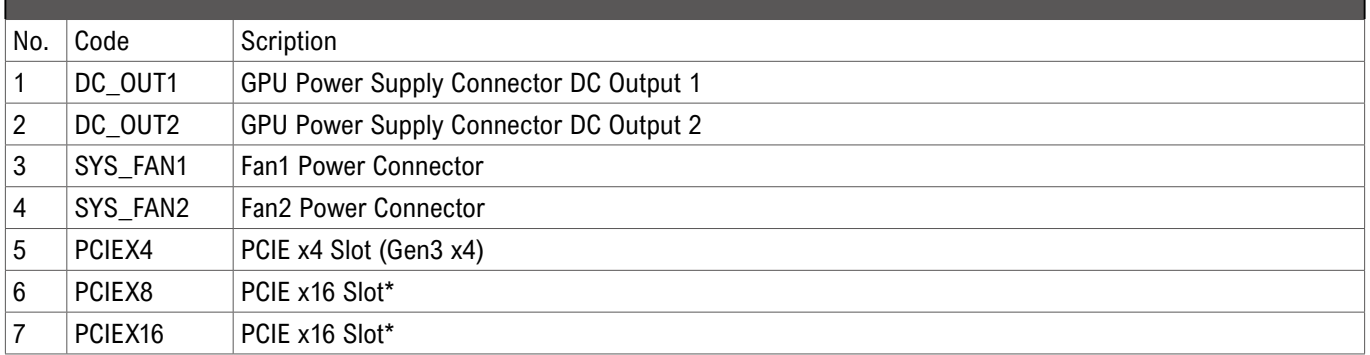

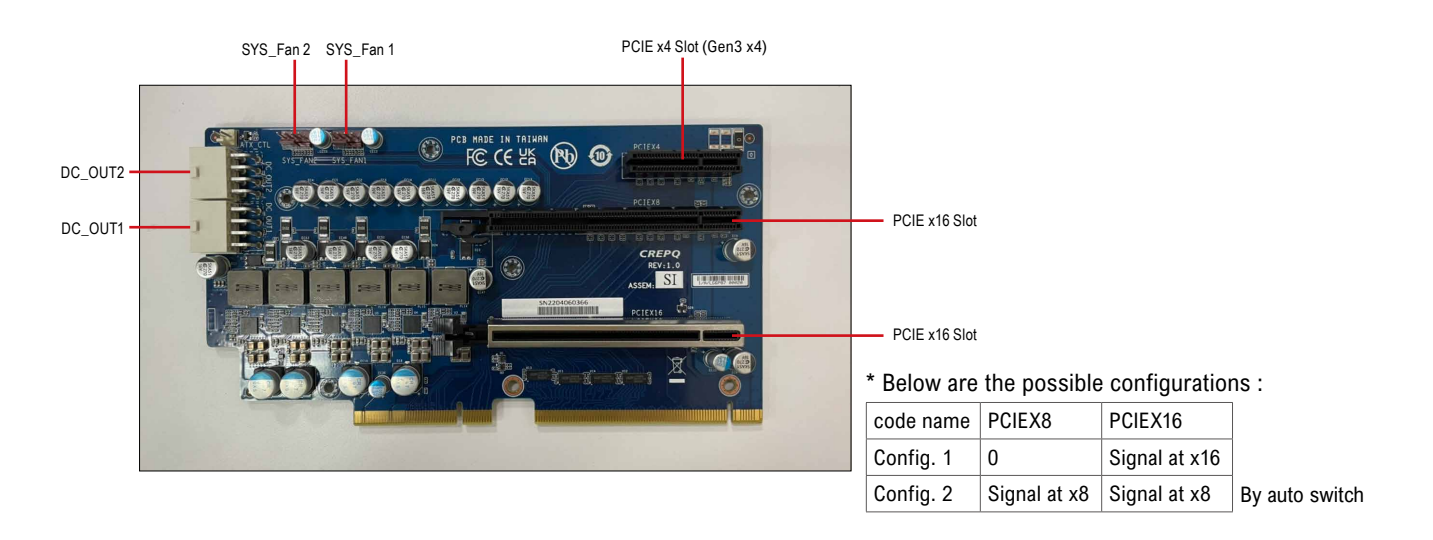

System Dimensions

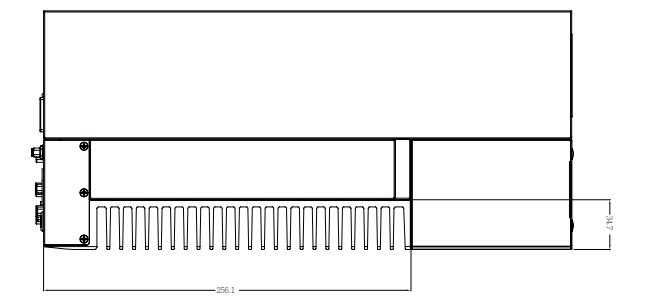

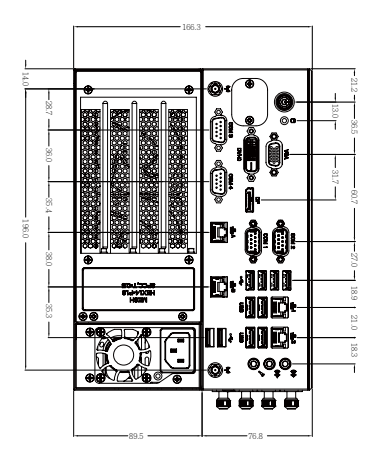

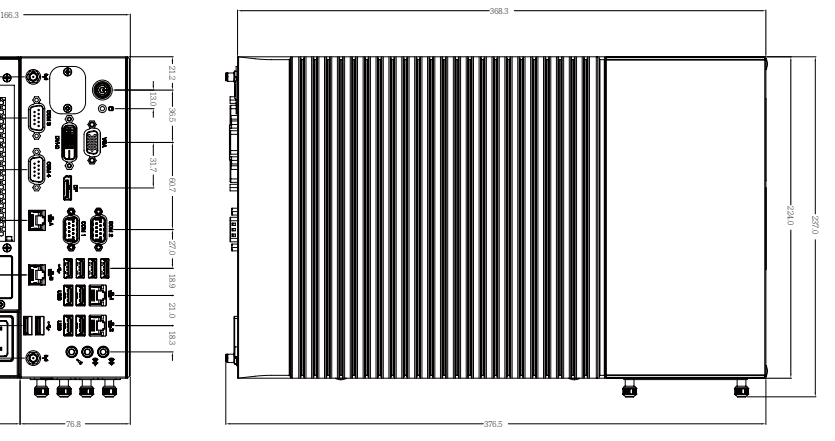

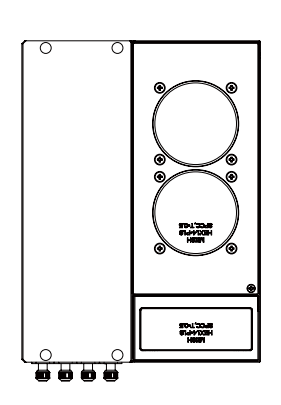

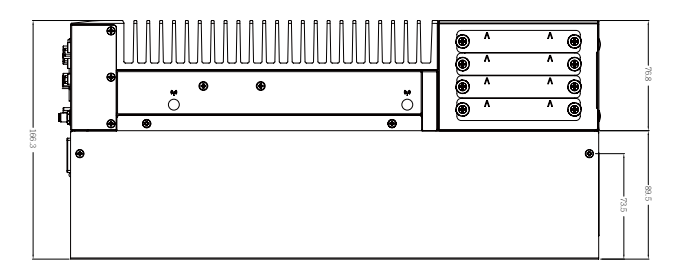

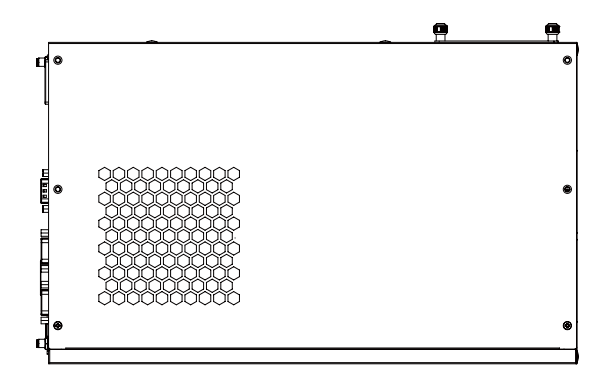

### Simple Installation Process

#### Memory Disassembly

QBiX-JMB-CMLA47EHGP-A1 supports DDR4 SO-DIMM type memory module.

- 1. Loosen 10 screws and remove the bottom cover.
- 2. Loosen 8 screws to remove Expansion PCIE Slot Chassis.
- 3. Loosen 4 screws to remove Memory thermal cover.
- 4. Disassemble the memory and assemble the memory thermal cover back to the system.
- 5. Replace the Expansion PCIE Slot Chassis and bottom cover with screws.

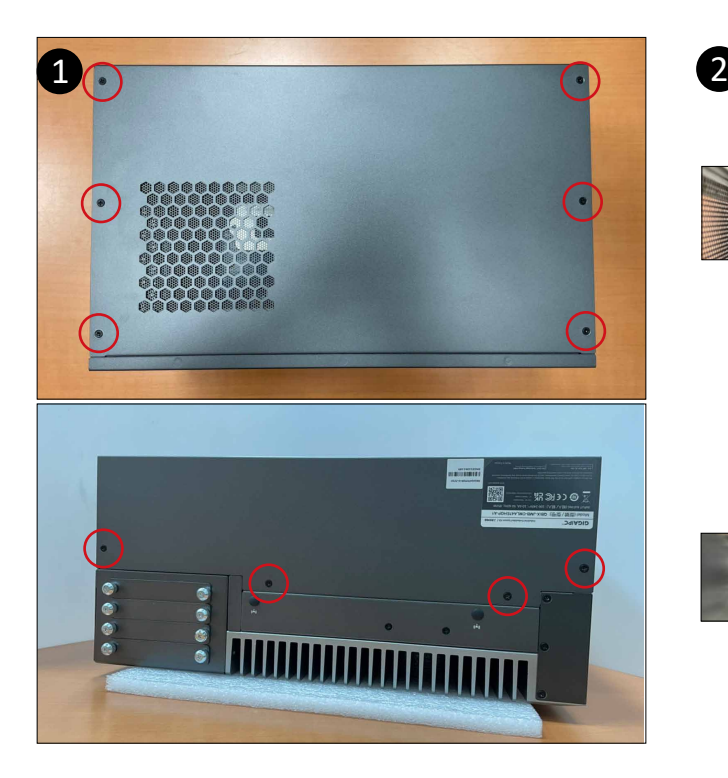

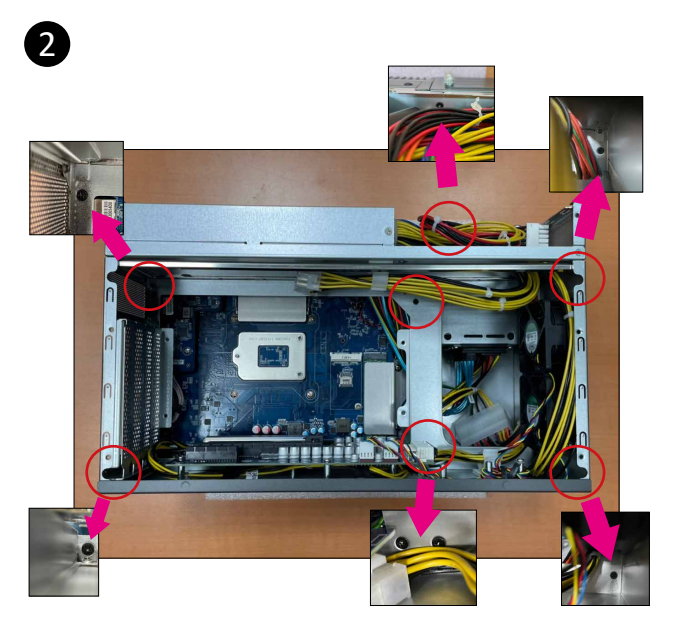

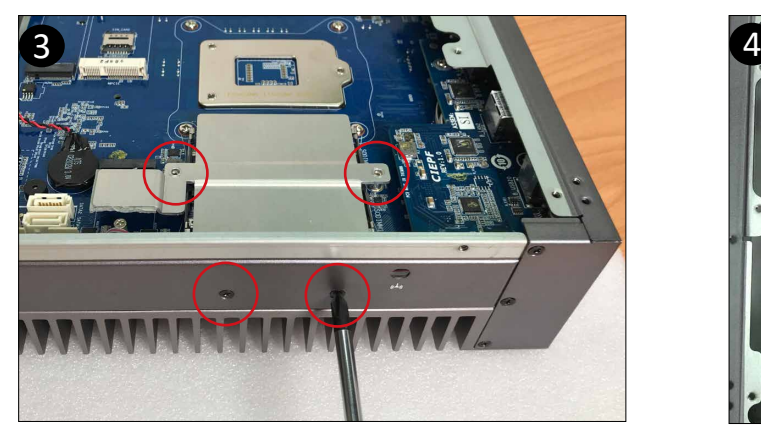

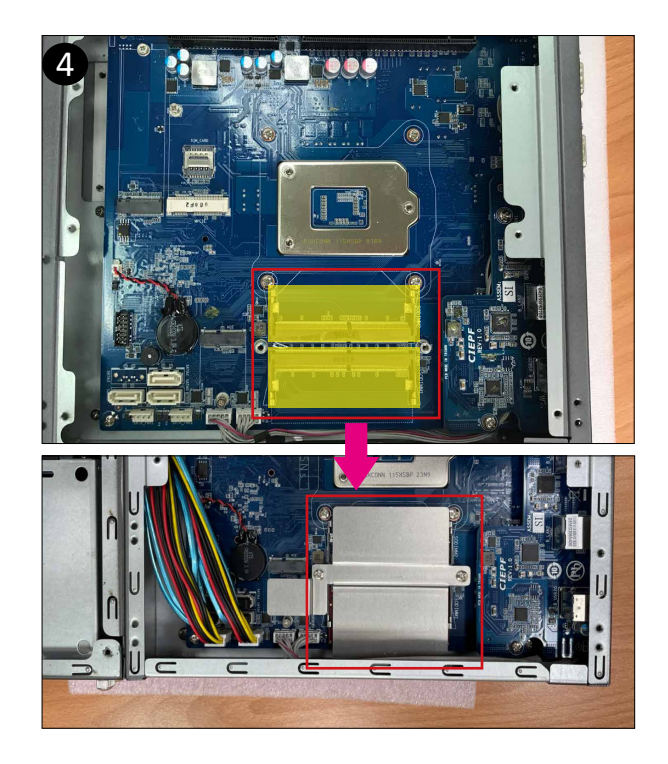

#### M.2 E-Key device Installation

- 1. Loosen 10 screws and remove the bottom cover.
- 2. Loosen 8 screws to remove Expansion PCIE Slot Chassis.
- 3. Remove M2E thermal cover and the release paper.
- 4. Install the module in the M2E (Support NGFF-2230 Wifi/BT) slot and secure with screws. Then assemble the thermal cover back to the system with 4 screws.
- 5. Replace the Expansion PCIE Slot Chassis and bottom cover with screws.

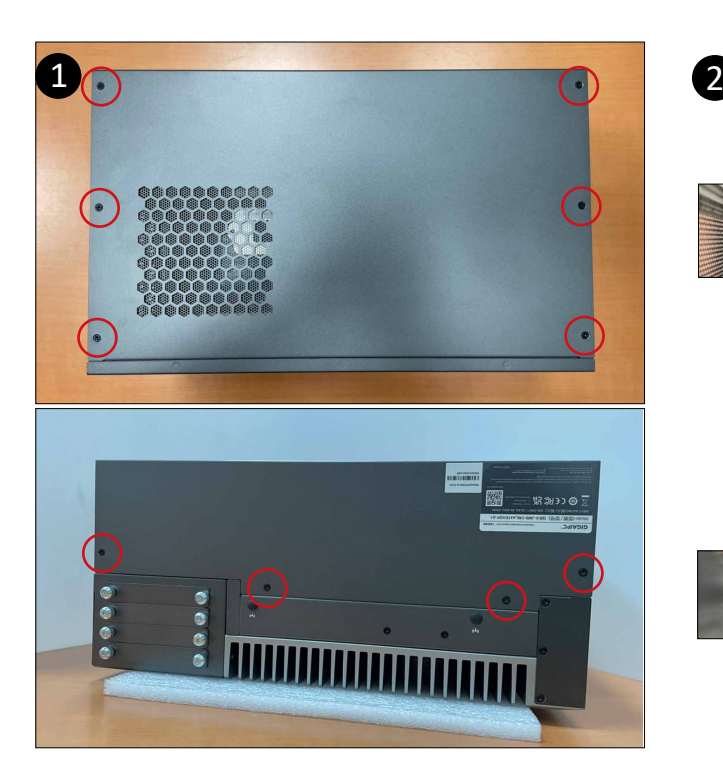

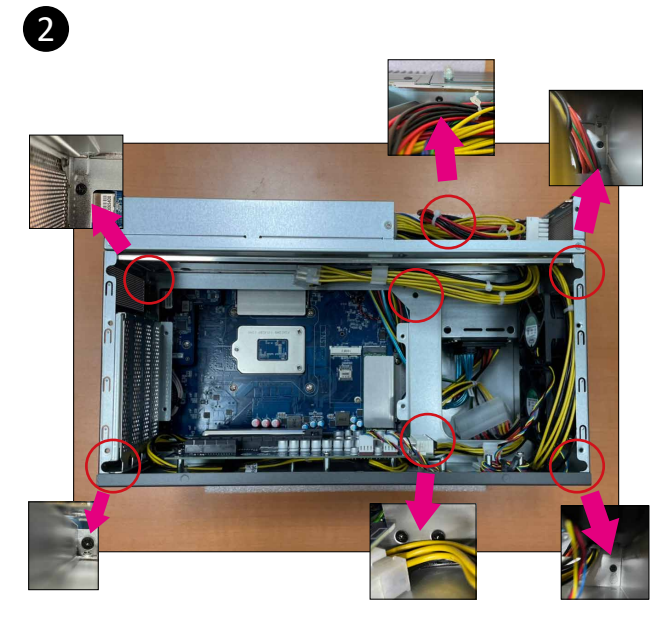

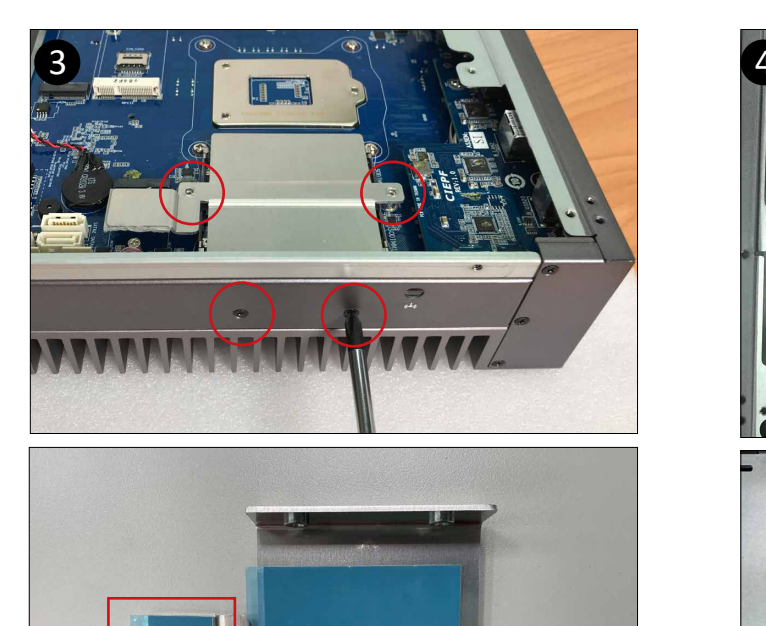

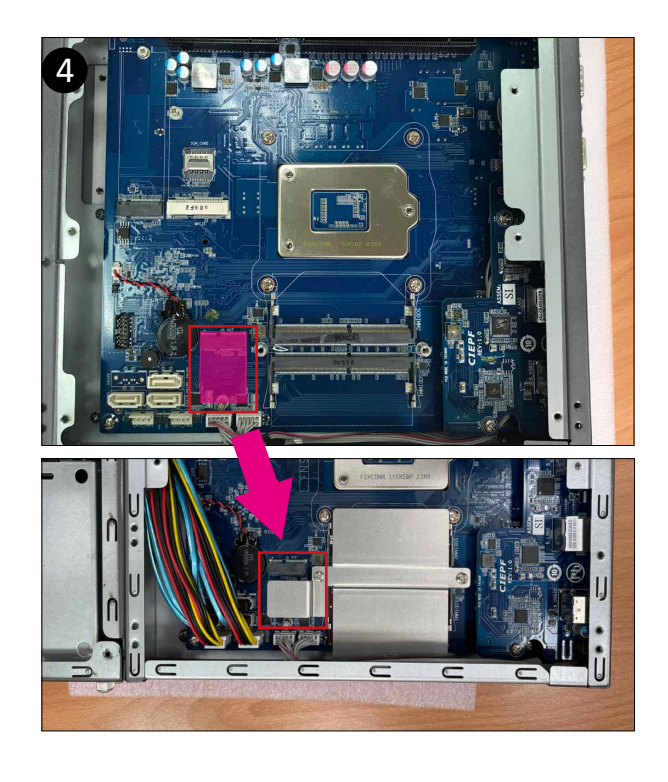

#### 2.5" HDD/SSD Installation

1. Loosen 2 screws counterclockwise.

2. Assemble the 2.5" HDD/SSD on the HDD tray with 4 screws. (Torsion : 3.0~3.5 kgf-cm) Please make sure the golden finger of the 2.5" HDD must face down.

- 3. The golde finger of the 2.5" HDD faces down to assemble into chassis.
- 4. Fasten 2 screws clockwise. (Torsion : 4.5~5.0 kgf-cm)
- 5. If having more than one HDD need to be assembled, please follow below order for assembly.

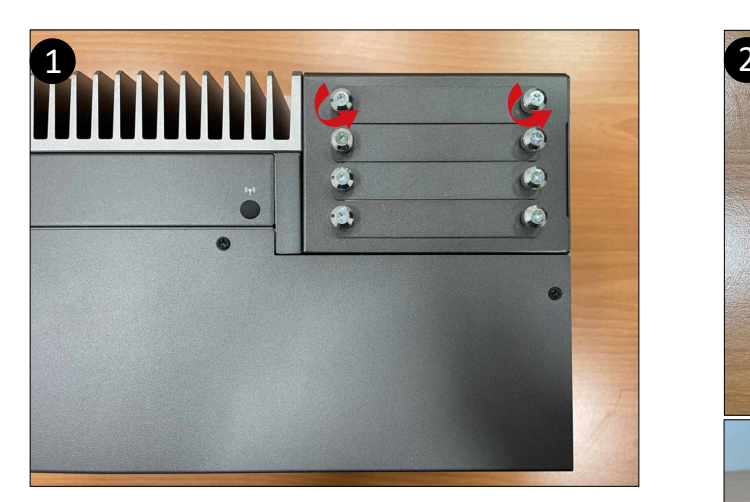

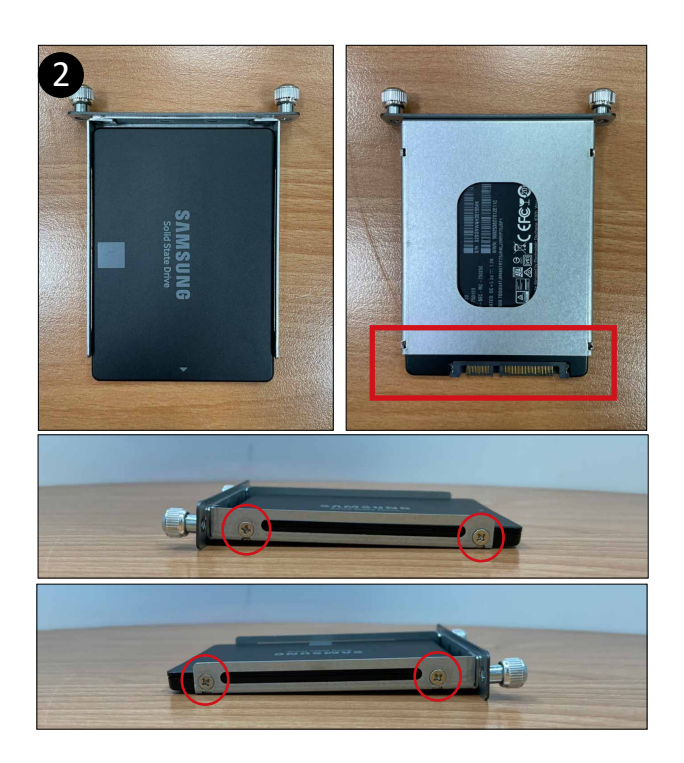

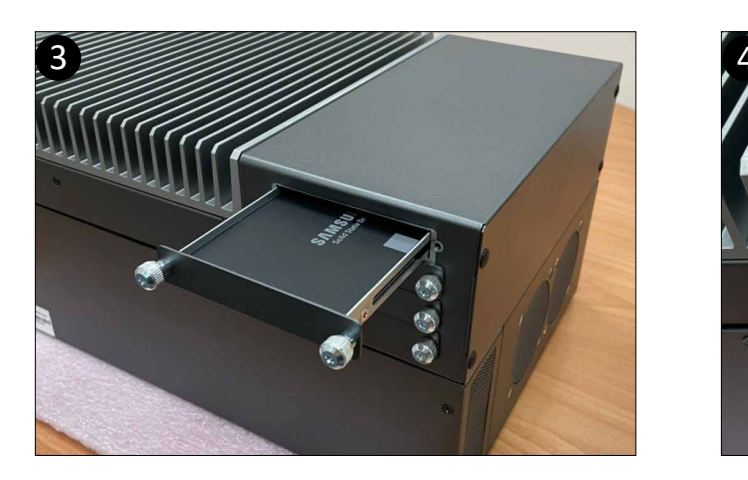

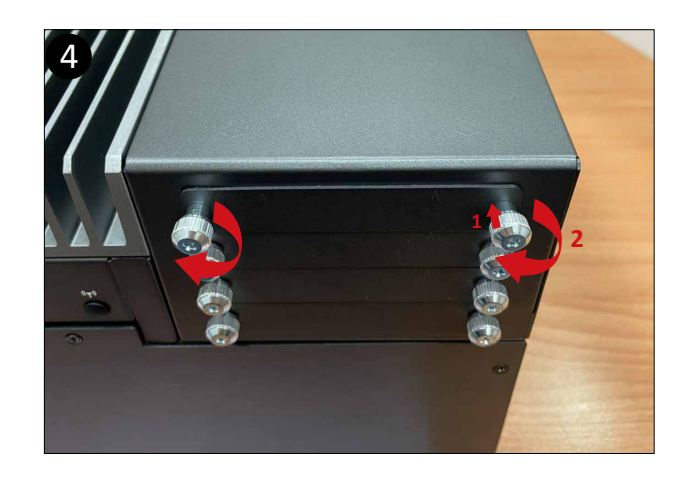

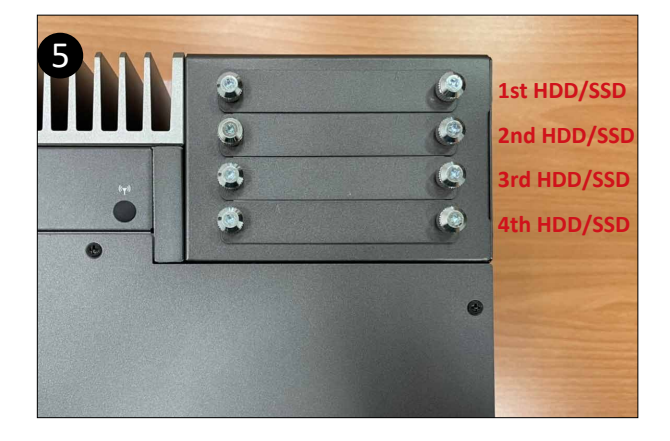

#### M2M Storage Disassembly

- 1. Loosen 10 screws, and then remove the bottom cover
- 2. Loosen 8 screws to remove Expansion PCIE Slot Chassis.
- 3. Loosen 2 screws to remove the aluminum heat sink.
- 4. Loosen 1 screw (Location : MSO3) and disassemble the M2M (NGFF-2280 SATA) storage.
	- Then assemble the aluminum heat sink back to the system.

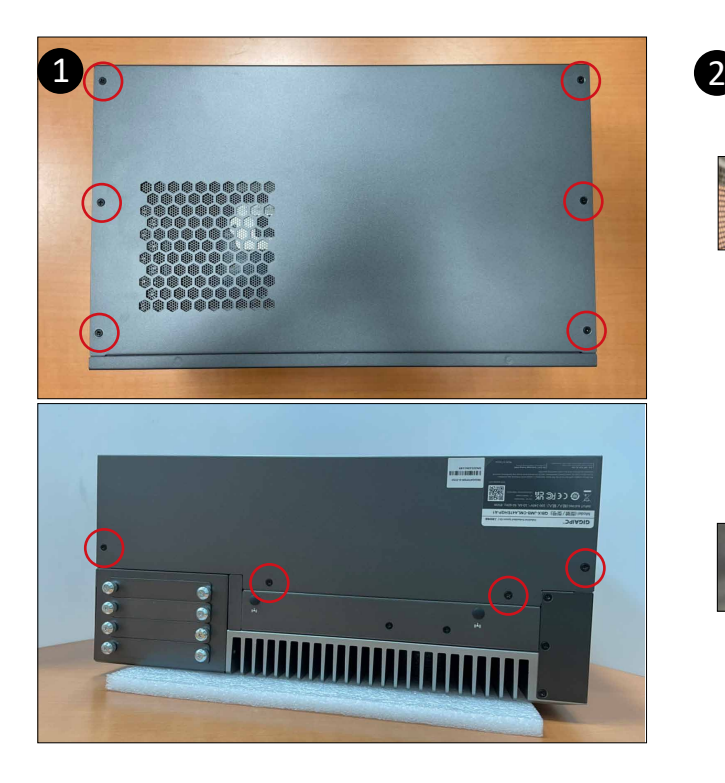

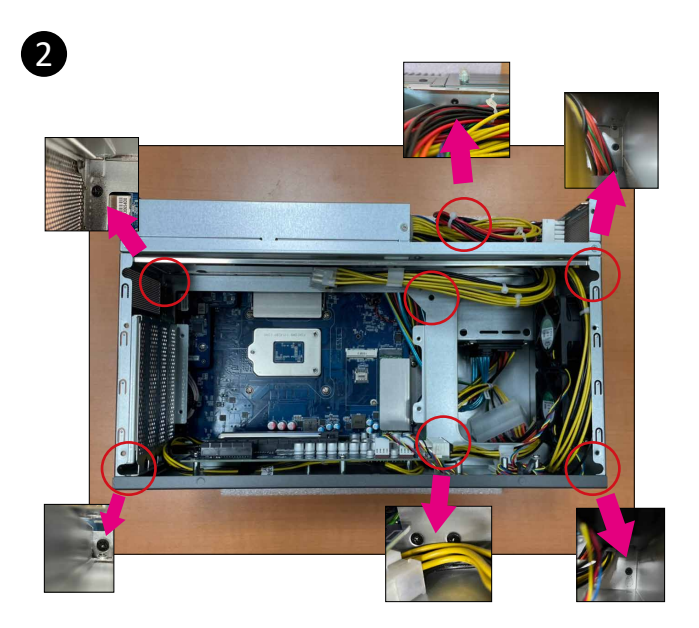

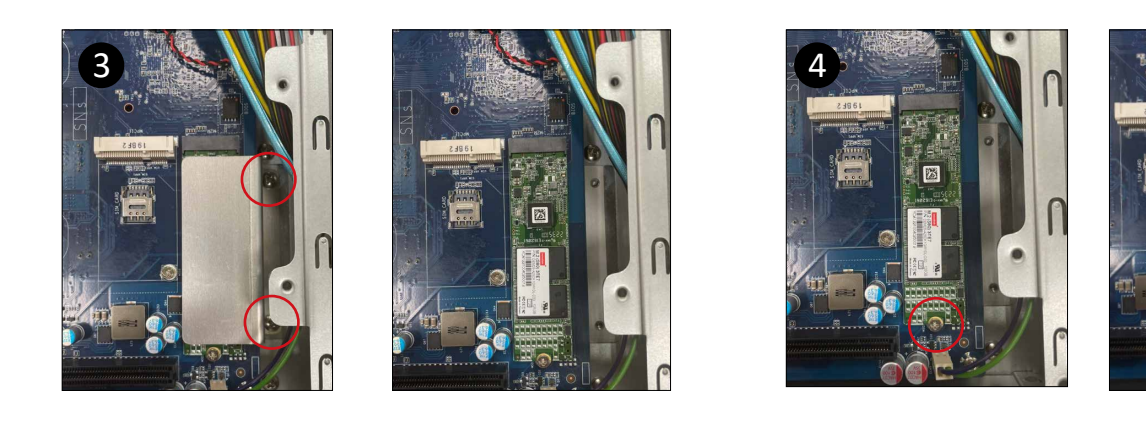

#### Mini-PCIe Slot and SIM Card Slot Installation

QBiX-JMB-CMLA47EHGP-A1 supports one full size Mini-PCIe.

- 1. Loosen 10 screws, and then remove the bottom cover.
- 2. Loosen 8 screws to remove Expansion PCIE Slot Chassis.
- 3. Assemble the Mini-PCIe expansion Card (Mini-PCIex1 + USB2.0) or 3G/4G SIM Card in SIM Slot.
- 4. Replace the Expansion PCIE Slot Chassis and bottom cover with screws.

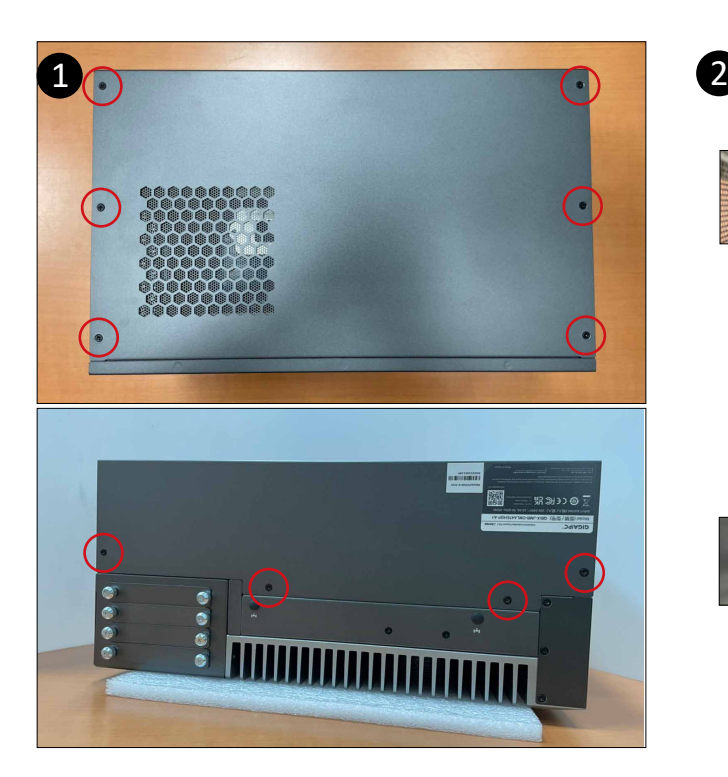

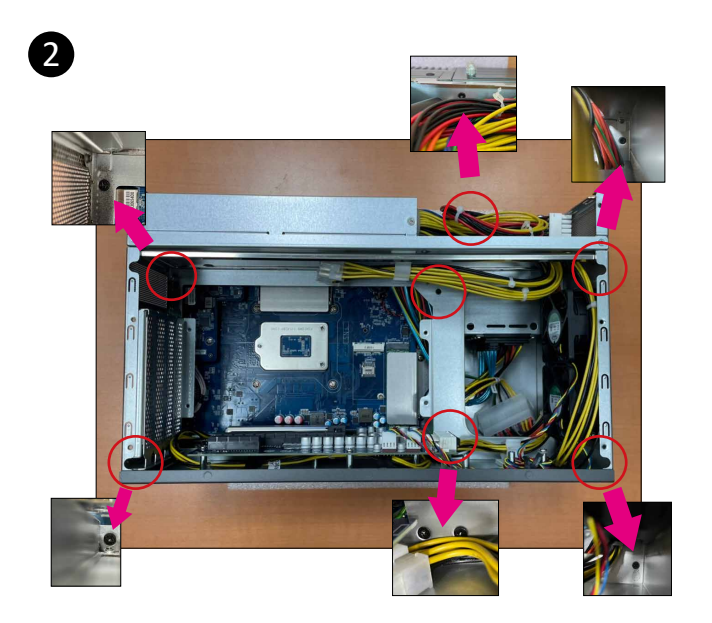

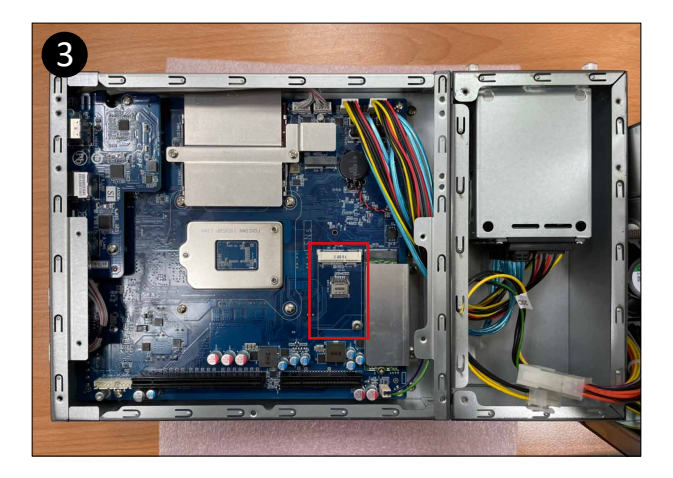

#### Discrete GFX card Installation

QBiX-JMB-CMLA47EHGP-A1 supports discrete GFX card.

- 1. Loosen 10 screws, and then remove the bottom cover.
- 2. Loosen 5 screws to disassemble the power supply.
- 3. Follow the direction to slightly move the PSU kit.
- 4. Lift the PSU kit up and let it to stand.

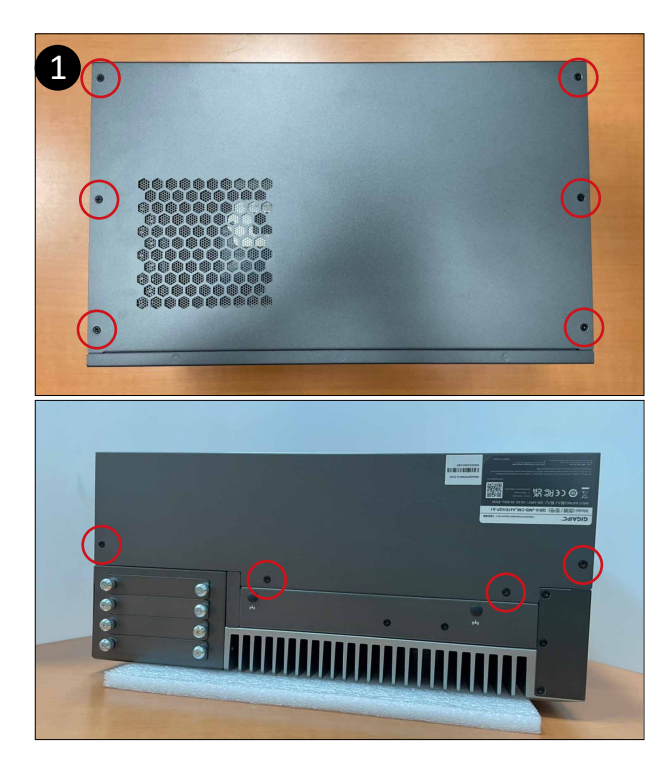

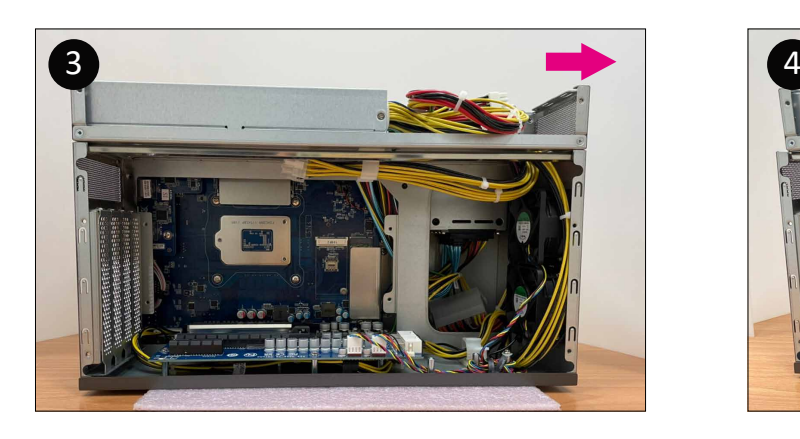

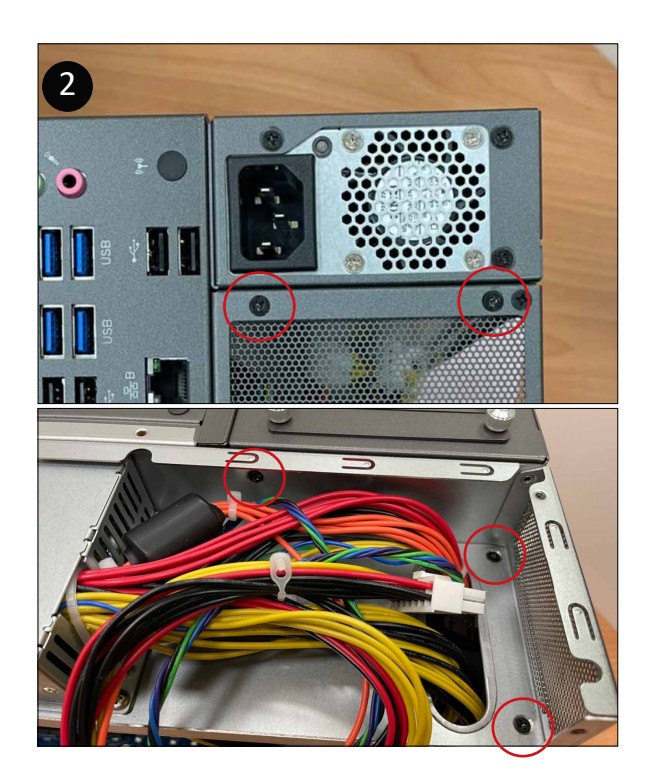

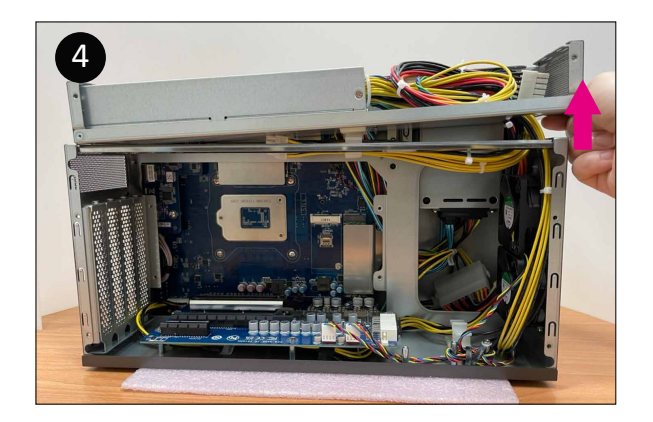

#### Discrete GFX card Installation (Cont.)

QBiX-JMB-CMLA47EHGP-A1 supports discrete GFX card.

- 5. Remove the IO bracket with screws.
- 6. Use the cables beneath the PSU kit to plug on the Graphic card.
- 7. Assemble the Graphic card on the PCIe slot, and put the PSU kit back on the frame.
- 8. Make sure the cables are fixed in the cable clamp.
- 9. Replace bottom cover with screws.

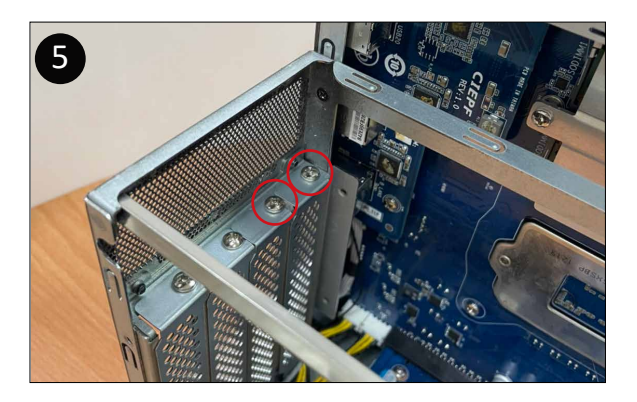

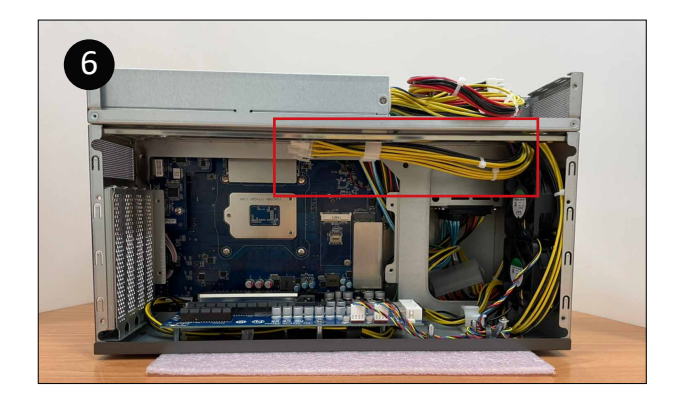

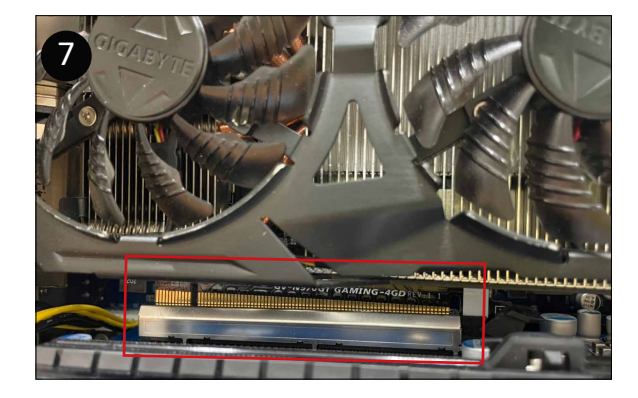

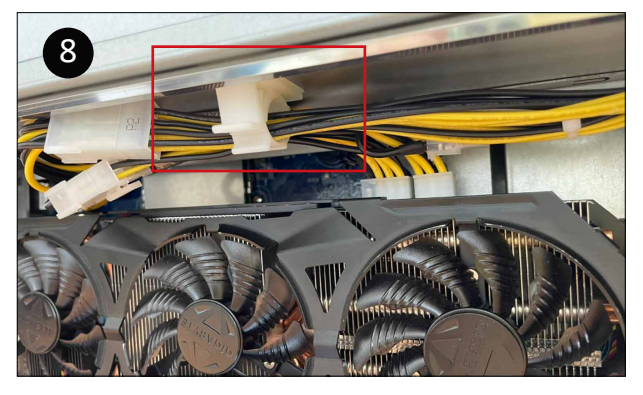

NOTE : The graphic card model in this page is for reference only.

#### How to disassemble the graphic card

- 1. Remove 10 screws to open the bottom cover.
- 2. Remove 8 screws to disassemble the PCI-E extension chassis.
- 3. Push the lock on the PCIe slot down to easily disassemble the graphic card.
- 4. Disassemble the graphic card from the PCIe slot.

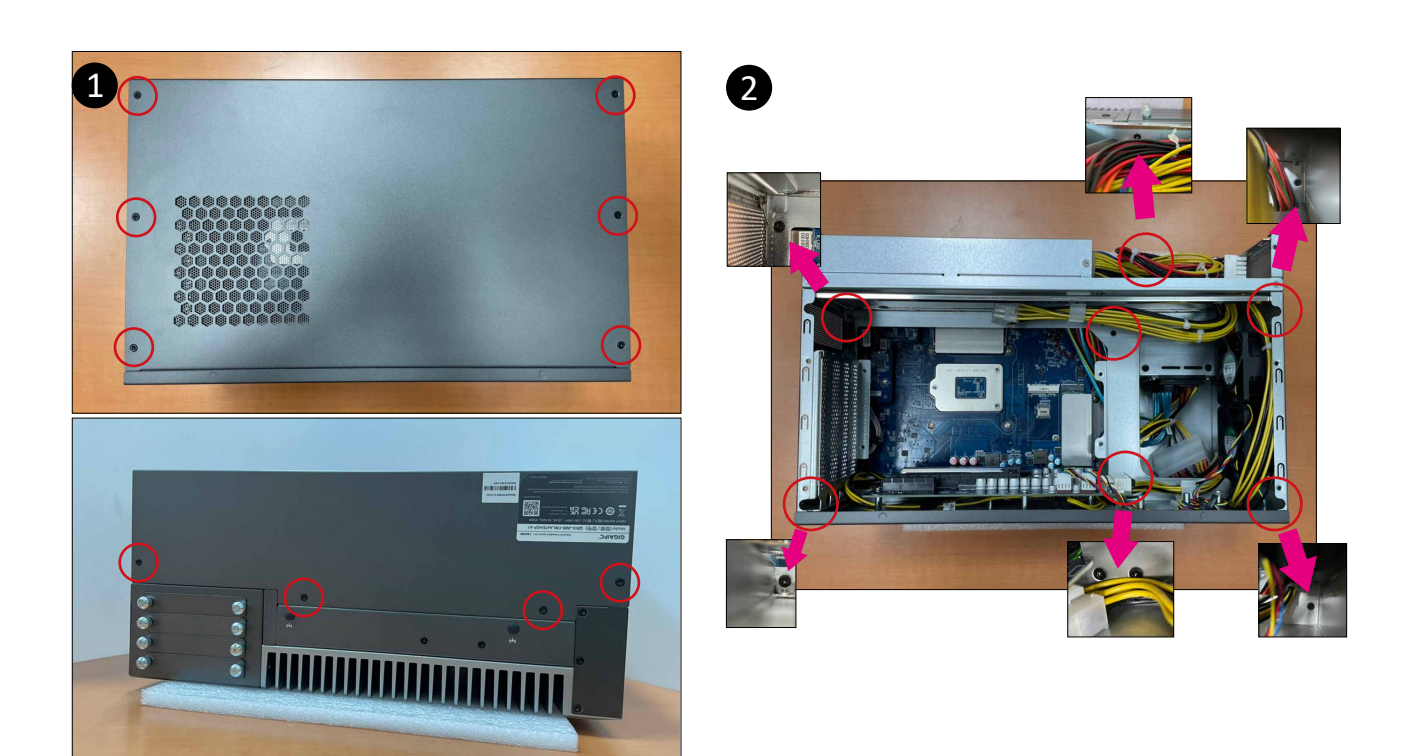

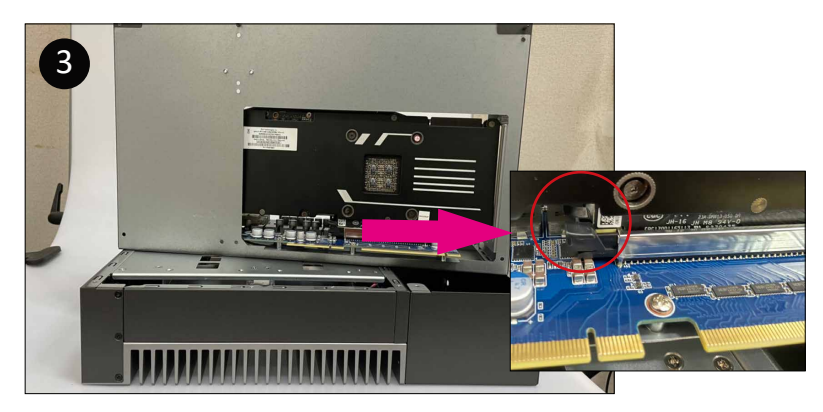

NOTE : The graphic card model in this page is for reference only.

#### Safety Instructions

1. Read these safety instructions carefully.

2. Keep this Startup Manual for later reference.

3. Disconnect this equipment from any AC outlet before cleaning. Use a damp cloth. Do not use liquid or spray detergents for cleaning.

4. For plug-in equipment, the power outlet socket must be located near the equipment and must be easily accessible.

5. Keep this equipment away from humidity.

6. Put this equipment on a reliable surface during installation. Dropping it or letting it fall may cause damage.

7. The openings on the enclosure are for air convection. Protect the equipment from overheating. DO NOT COVER THE OPENINGS.

8. Make sure the voltage of the power source is correct before connecting the equipment to the power outlet.

9. Position the power cord so that people cannot step on it. Do not place anything over the power cord.

10. All cautions and warnings on the equipment should be noted.

11. If the equipment is not used for a long time, disconnect it from the power source to avoid damage by transient overvoltage.

12. Never pour any liquid into an opening. This may cause fire or electrical shock.

13. Never open the equipment. For safety reasons, the equipment should be opened only by qualified service personnel.

14. If one of the following situations arises, get the equipment checked by service personnel:

- The power cord or plug is damaged.
- Liquid has penetrated into the equipment.
- The equipment has been exposed to moisture.
- The equipment does not work well, or you cannot get it to work according to the user's manual.
- The equipment has been dropped and damaged.

• The equipment has obvious signs of breakage.

15. DO NOT LEAVE THIS EQUIPMENT IN AN ENVIRONMENT WHERE THE STORAGE TEMPERATURE MAY GO BELOW -40°C (-40°F) OR ABOVE 85°C (185°F). THIS COULD DAMAGE THE EQUIPMENT. THE EQUIPMENT SHOULD BE IN A CONTROLLED ENVIRONMENT.

16. CAUTION: DANGER OF EXPLOSION IF BATTERY IS INCORRECTLY REPLACED. REPLACE ONLY WITH THE SAME OR EQUIVALENT TYPE RECOMMENDED BY THE MANUFACTURER, DISCARD USED BATTERIES ACCORDING TO THE MANUFACTURER'S INSTRUCTIONS.

17. RESTRICTED ACCESS AREA: The equipment should only be installed in a Restricted Access Area.

18. DISCLAIMER: This set of instructions is given according to IEC 704-1. GIGAIPC disclaims all responsibility for the accuracy of any statements contained here in.

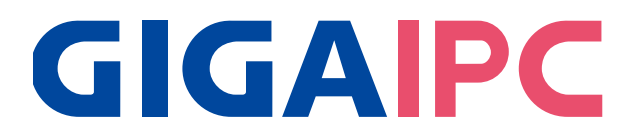

### QBiX-JMB-CMLA47EHGP-A1

Industrial System with Intel® Q470E Chipset, Support for Intel® 10th Gen. Core™ i Processor , discrete GFX card and 850W power supply

### BIOS Manual

#### Introduction

BIOS (Basic input/output system) provides hardware detailed information and bootup options, which include firmware to control, set-up and test all hardware settings. Therefore, BIOS is the communication bridge between OS/application software and hardware.

#### How to Entering into BIOS menu

Once the system is power on, press the <DEL> key as soon as possible to access into BIOS Setup program.

#### Function Keys to setup in BIOS Setup program

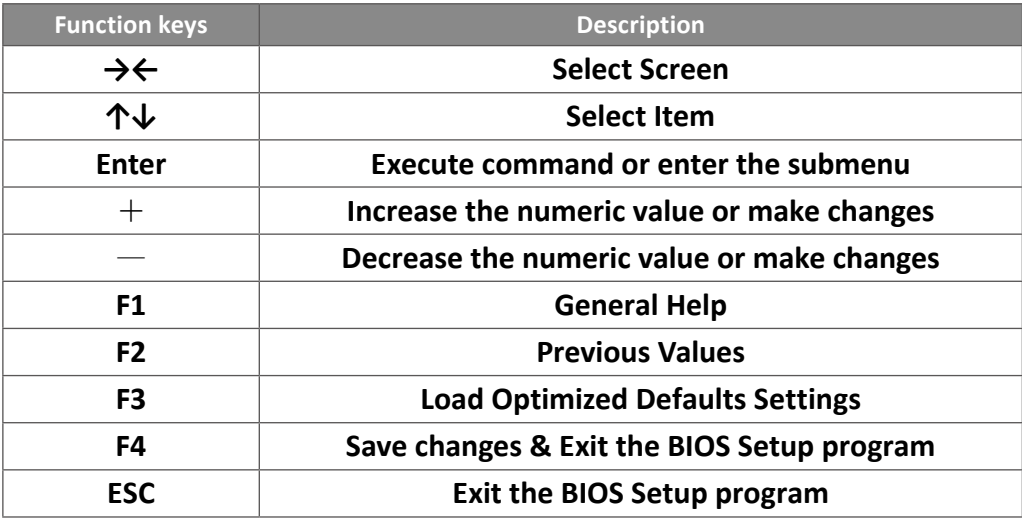

### 1. The Main Menu

The main menu shows the basic system information. Use arrow keys to move among the items.

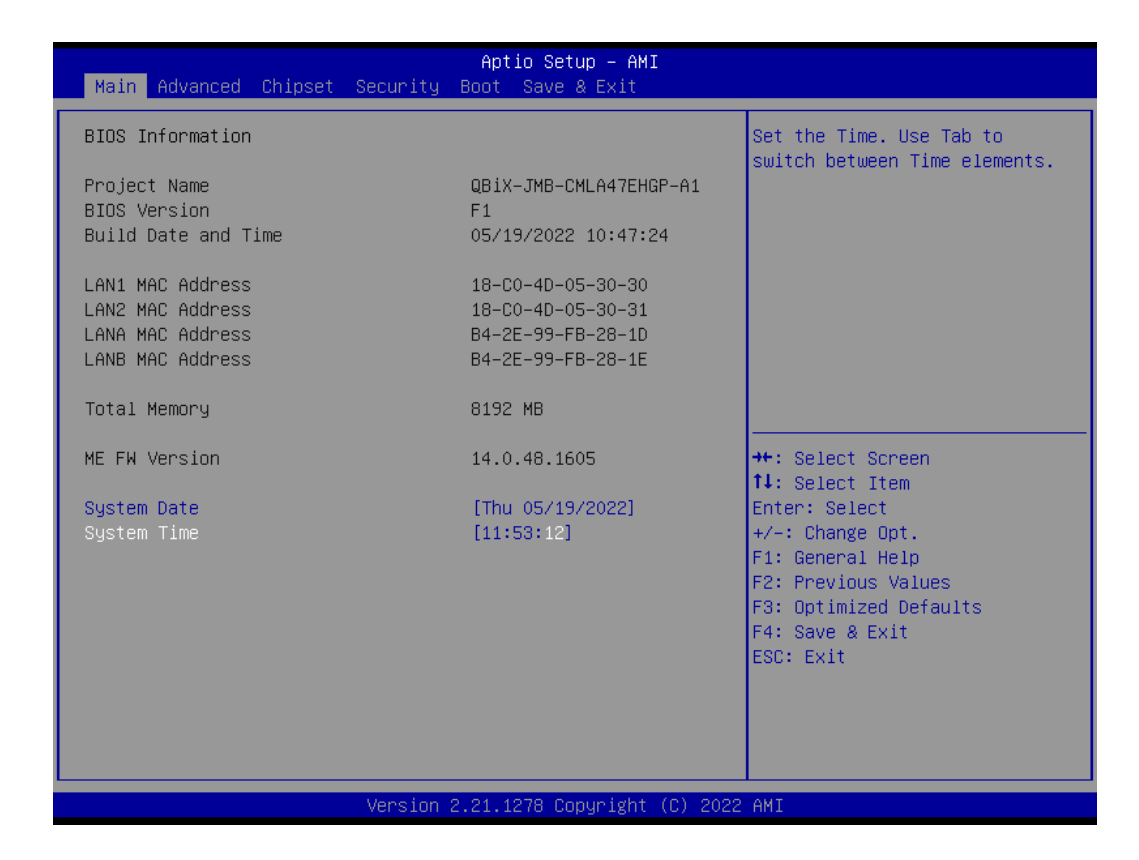

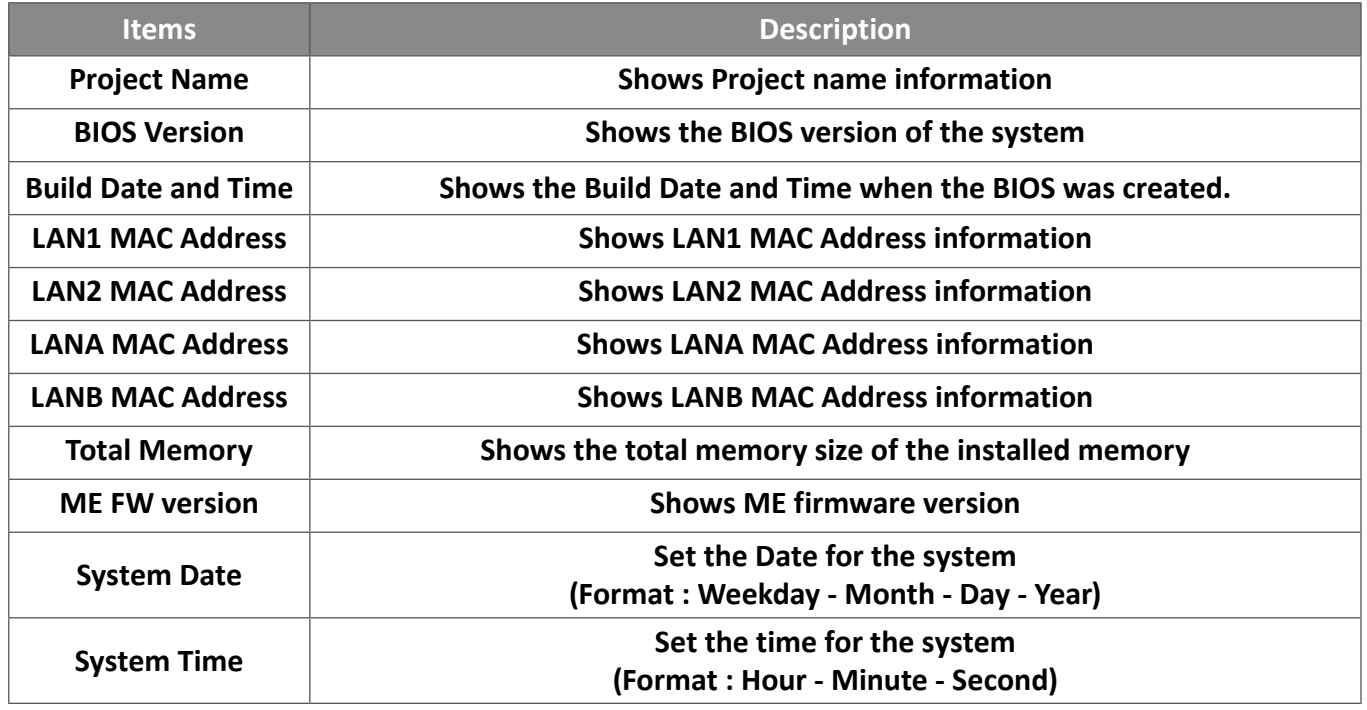

### 2. Advanced

The Advanced menu is to configure the functions of hardware settings through submenu. Use arrow keys to move among the items, and press <Enter> to access into the related submenu.

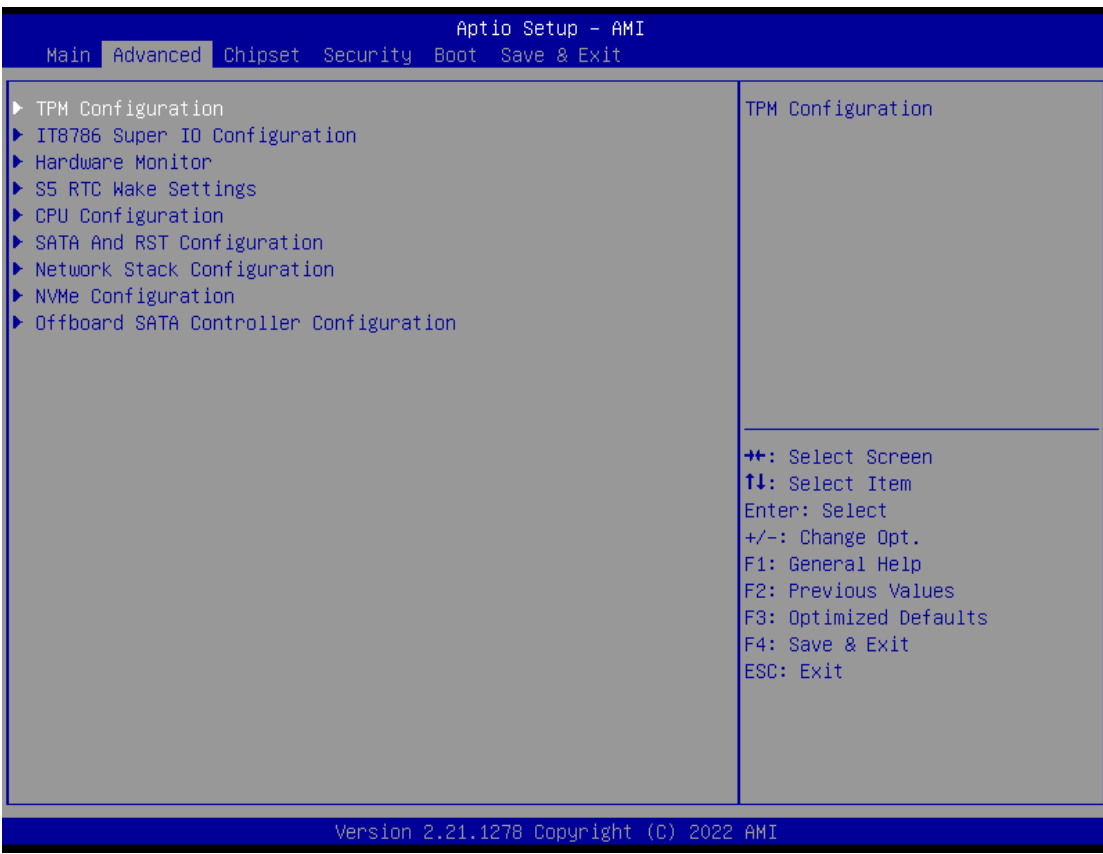

### 2.1 TPM configuration

Use TPM Configuration submenu to choose TPM interface.

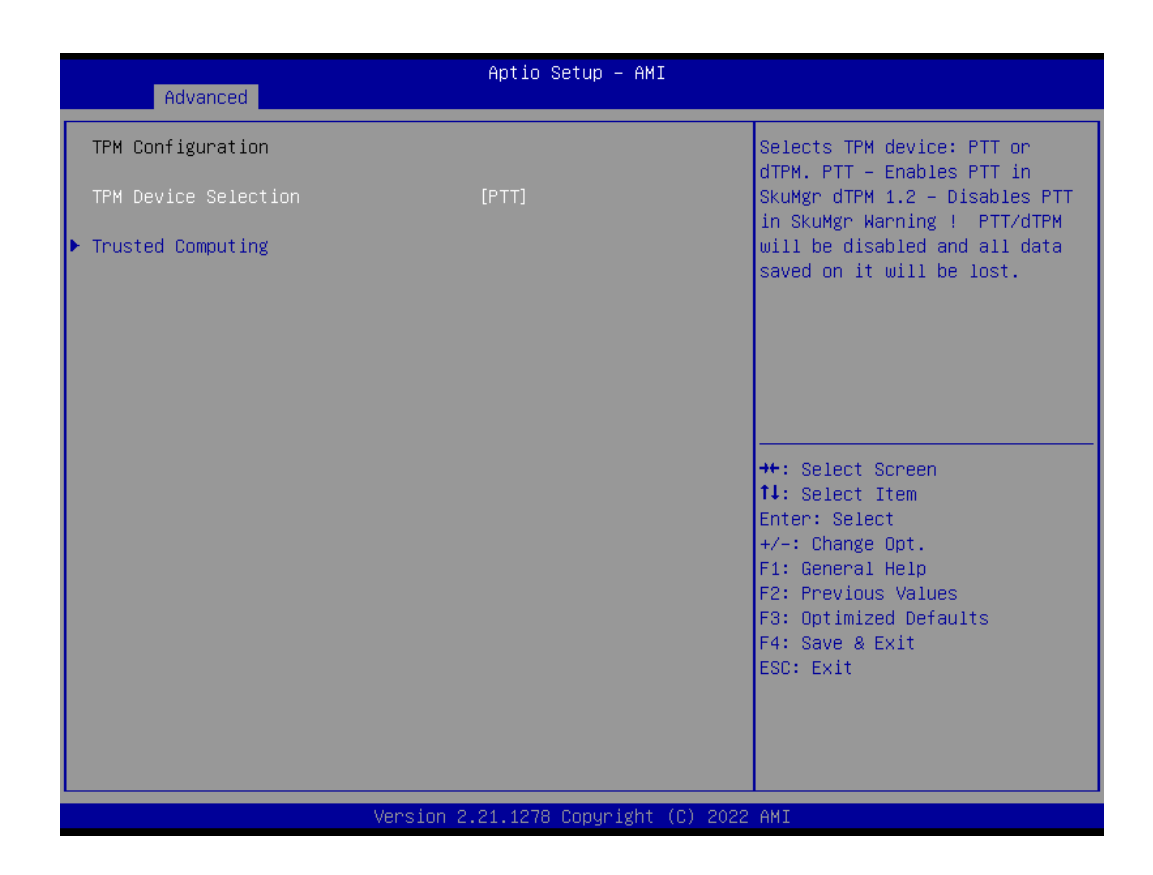

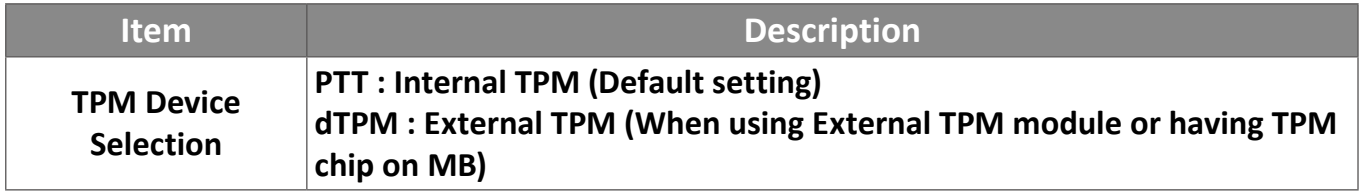

Trusted Computing : Shows TPM information, and TPM module configuration setting.

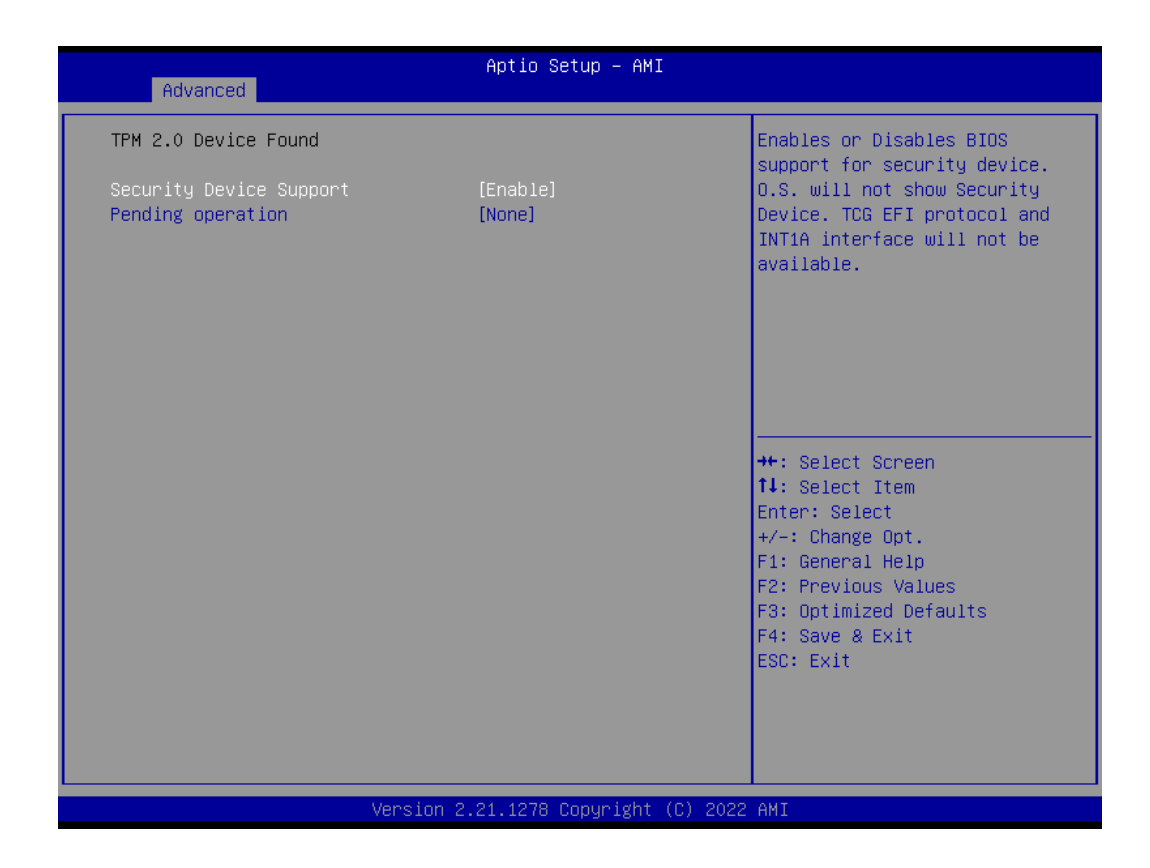

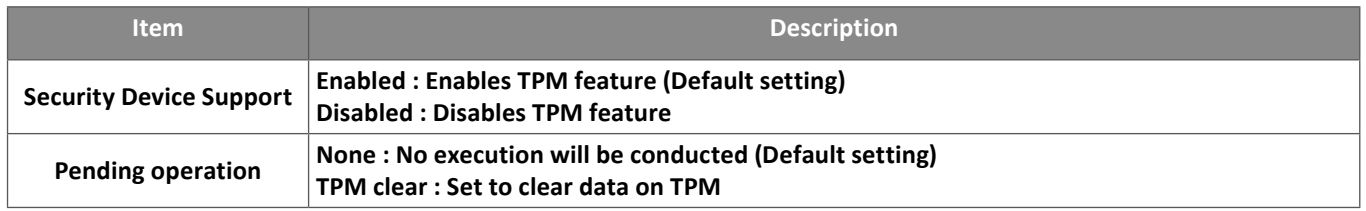

### 2.2 IT8786 Super IO Configuration

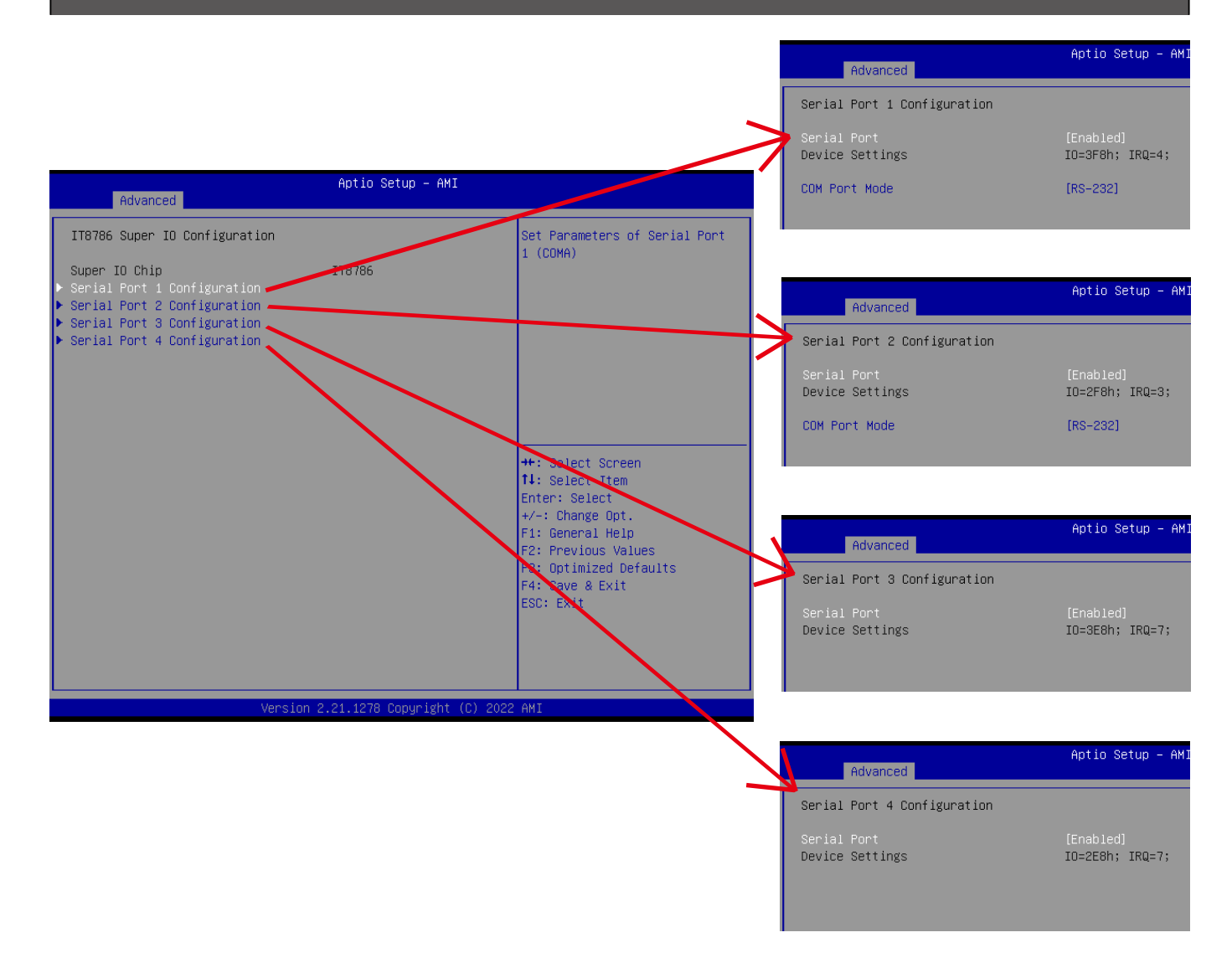

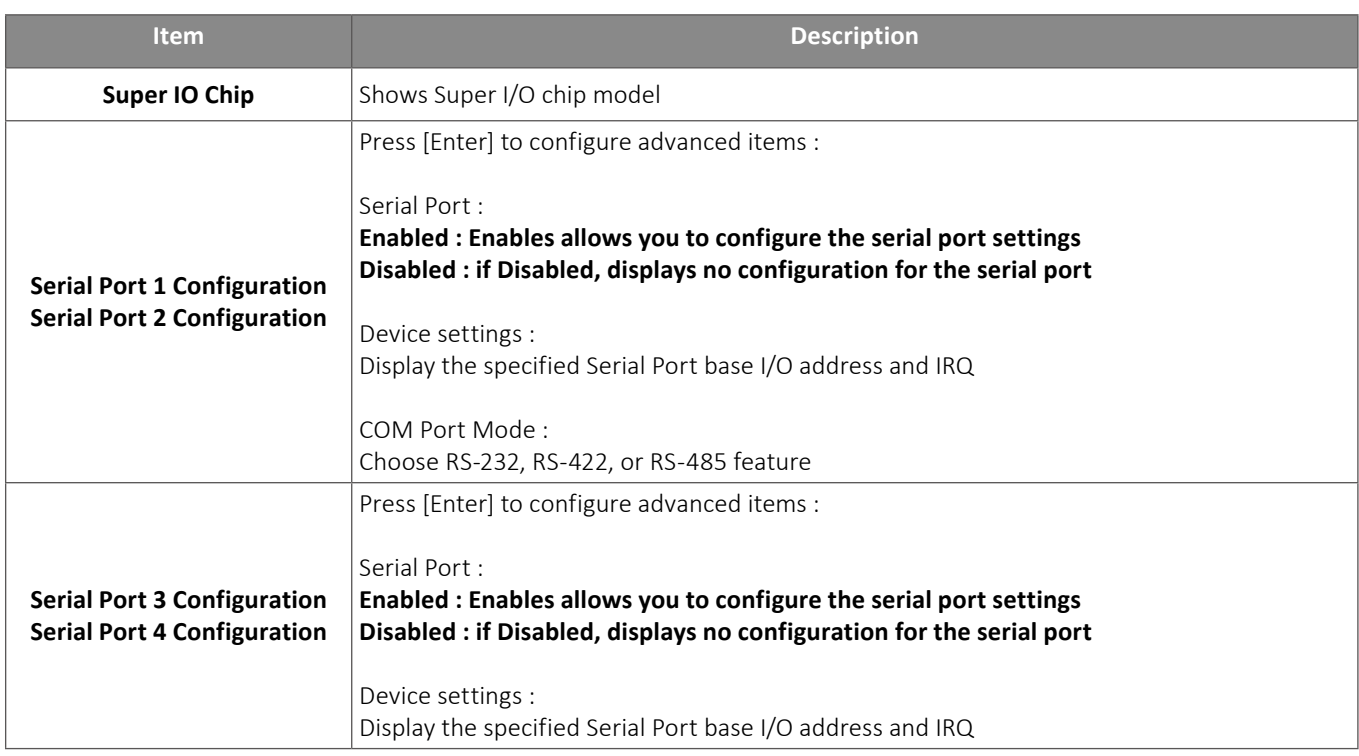

### 2.3 Hardware Monitor

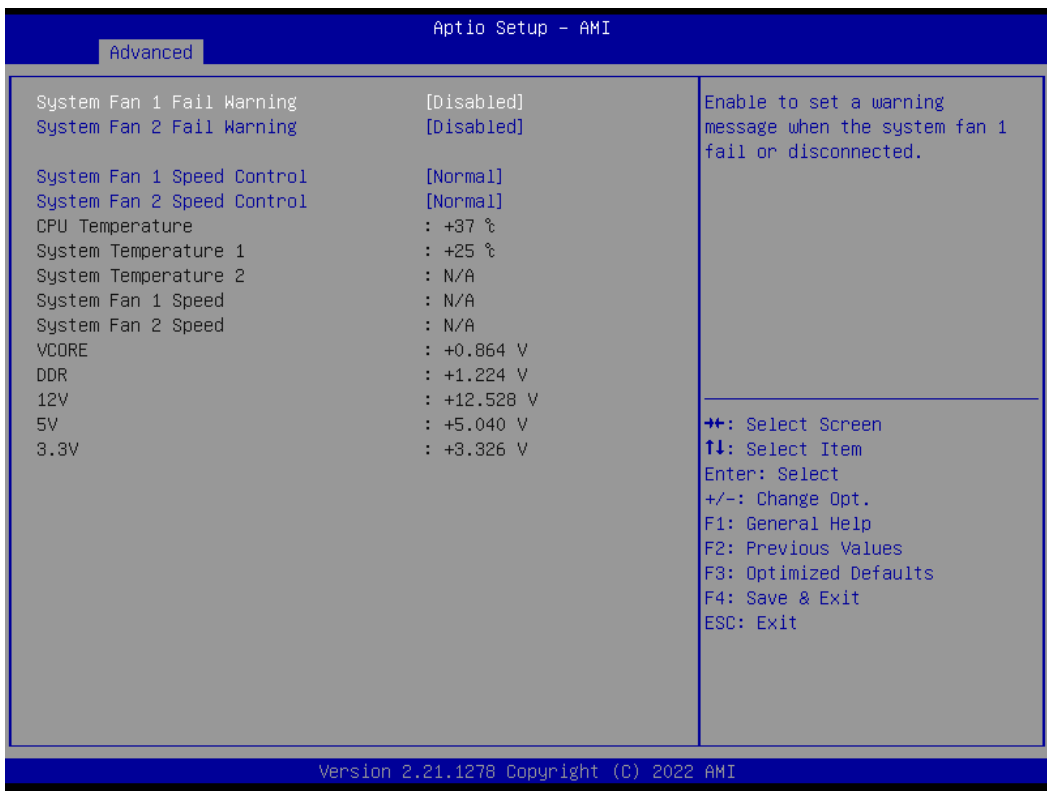

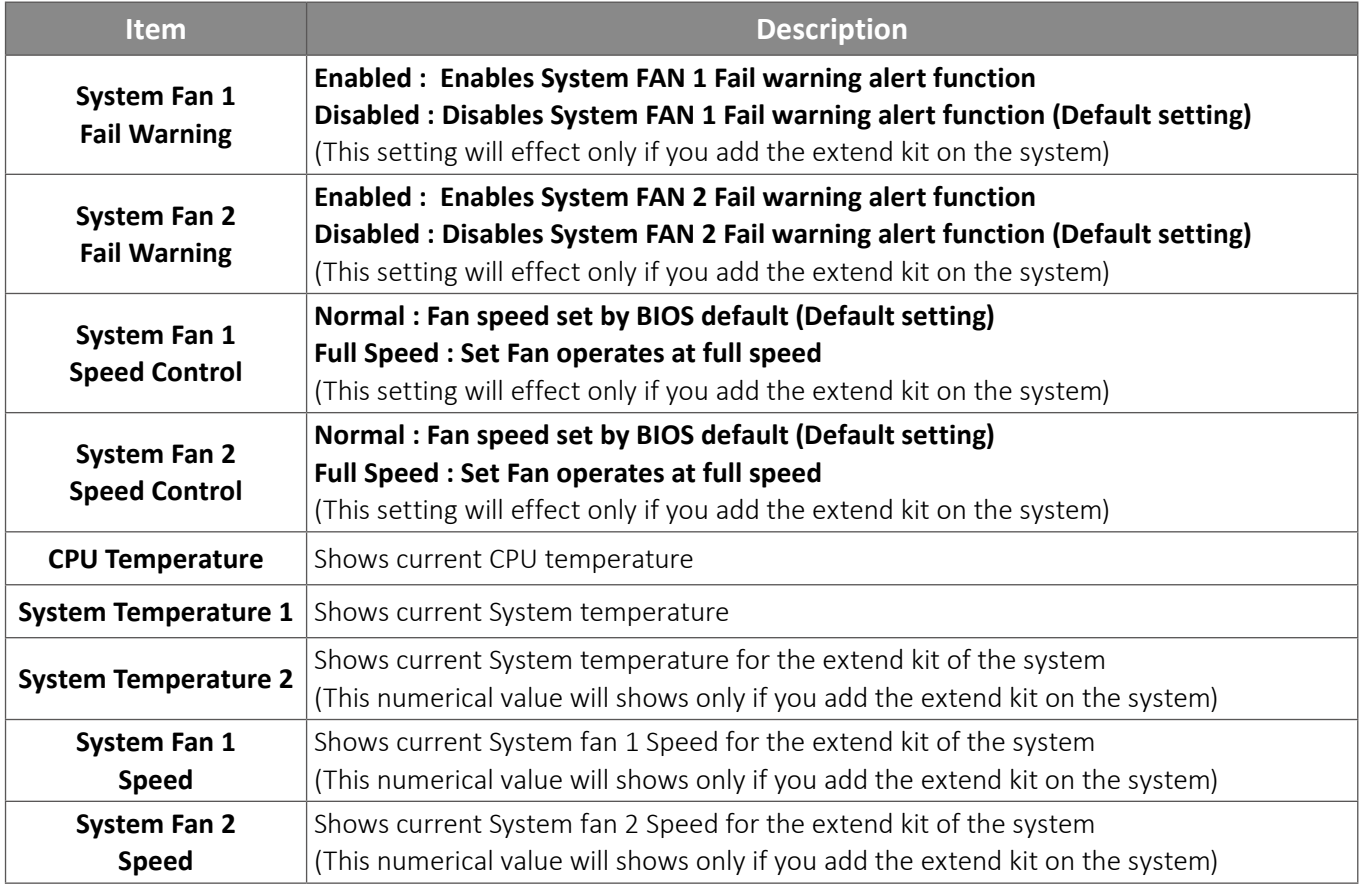

### 2.4 S5 RTC Wake Settings

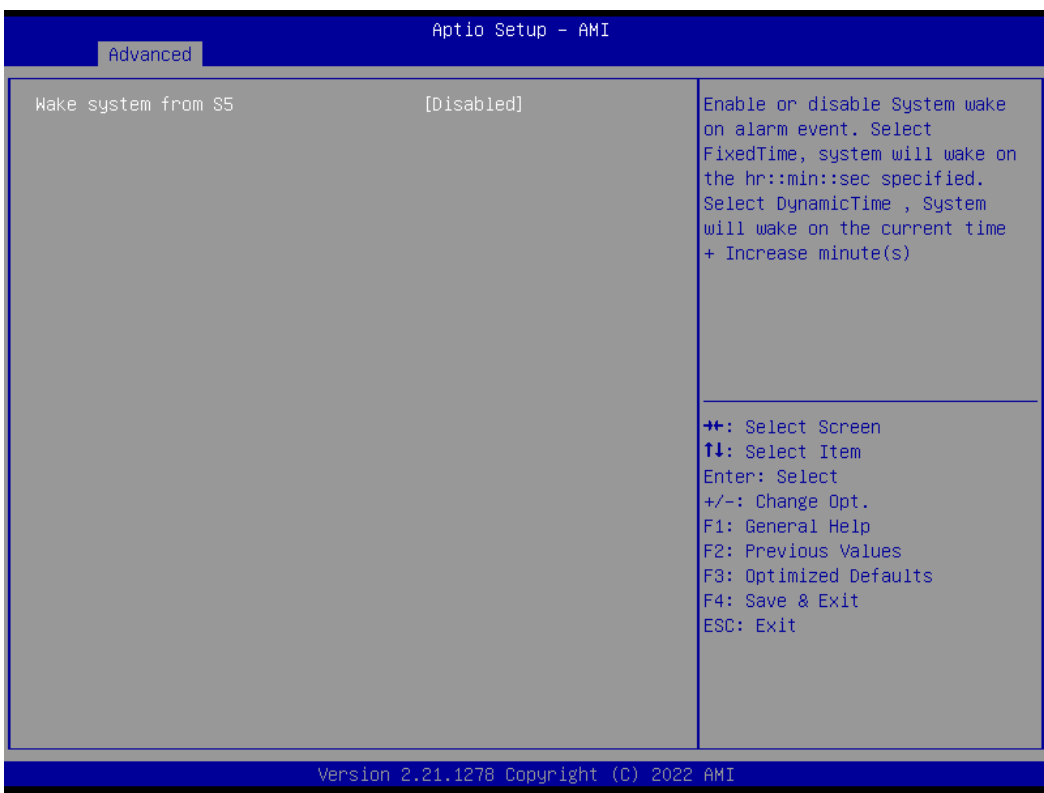

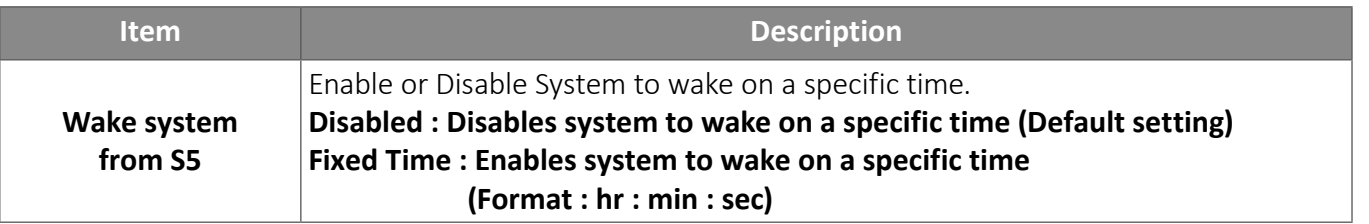

### 2.5 CPU Configuration

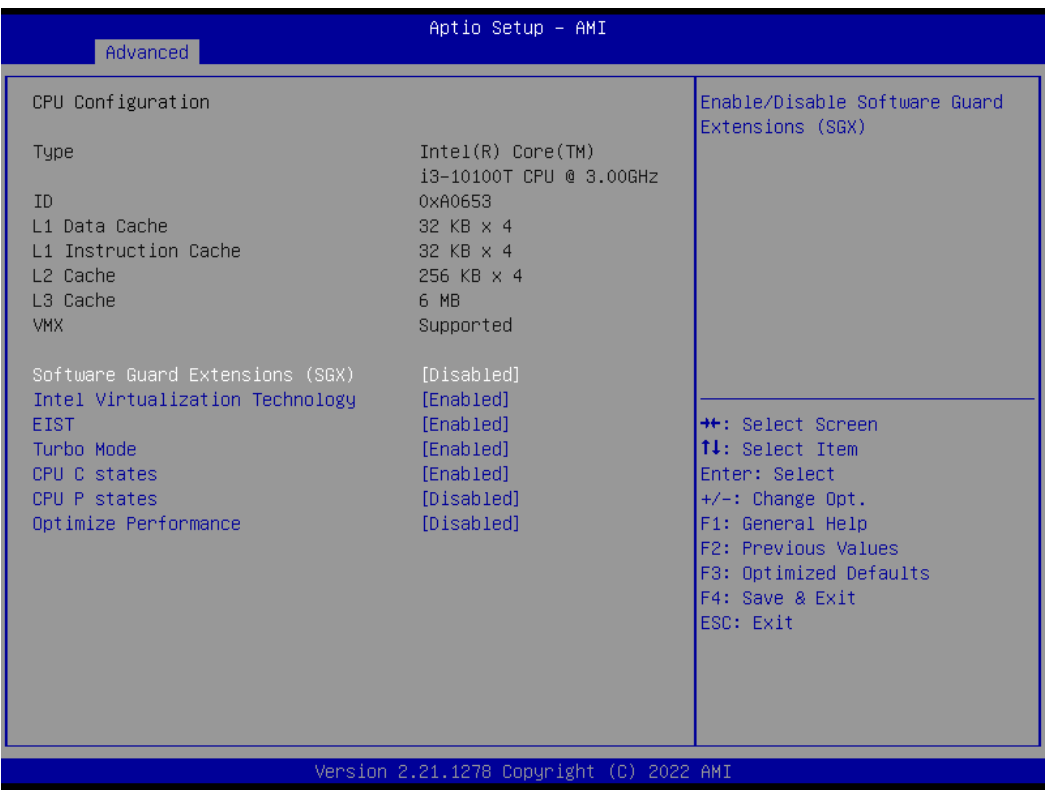

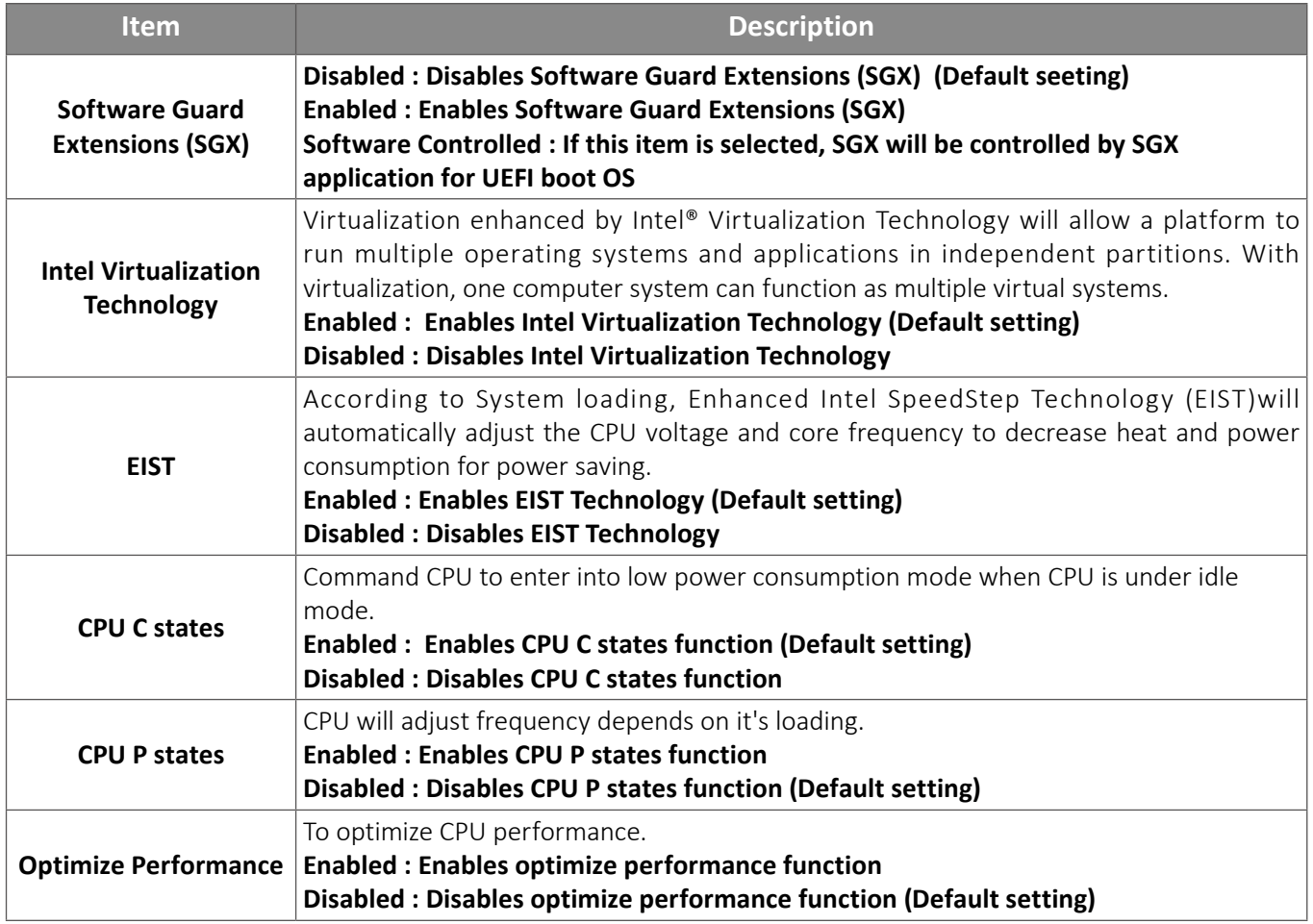

### 2.6 SATA And RST Configuration

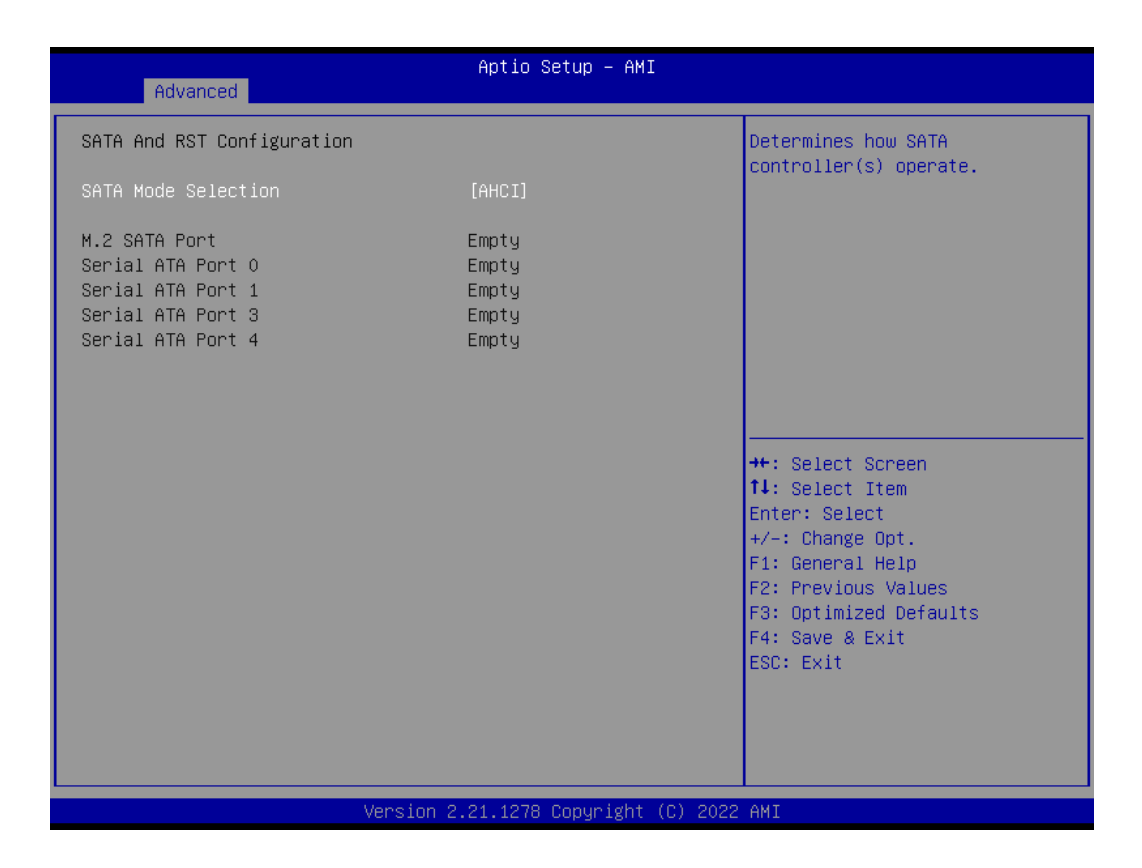

![](_page_23_Picture_65.jpeg)

### 2.7 Network Stack Configuration

![](_page_24_Figure_1.jpeg)

![](_page_24_Picture_81.jpeg)

### 2.8 NVMe Configuration

![](_page_25_Picture_1.jpeg)

### 2.9 Offboard SATA Controller Configuration

![](_page_26_Picture_13.jpeg)

![](_page_27_Picture_163.jpeg)

![](_page_27_Picture_164.jpeg)

![](_page_28_Picture_51.jpeg)

![](_page_28_Picture_52.jpeg)

![](_page_29_Picture_80.jpeg)

![](_page_29_Picture_81.jpeg)

![](_page_30_Picture_107.jpeg)

![](_page_30_Picture_108.jpeg)

![](_page_31_Picture_45.jpeg)

![](_page_31_Picture_46.jpeg)

![](_page_32_Picture_79.jpeg)

![](_page_32_Picture_80.jpeg)